# UNIVERZITA PARDUBICE

# FAKULTA ELEKTROTECHNIKY A INFORMATIKY

# BAKALÁŘSKÁ PRÁCE

2024 Filip Palka

Univerzita Pardubice Fakulta elektrotechniky a informatiky

# **Aplikace pro trénink kognitivních dovedností v rámci reminiscenční terapie**

Bakalářská práce

2024 Filip Palka

Univerzita Pardubice Fakulta elektrotechniky a informatiky Akademický rok: 2023/2024

# ZADÁNÍ BAKALÁŘSKÉ PRÁCE

(projektu, uměleckého díla, uměleckého výkonu)

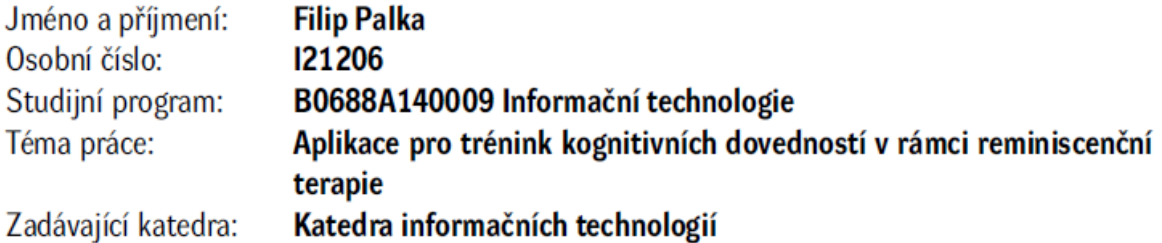

# Zásady pro vypracování

Cílem práce je poskytnout efektivní a atraktivní nástroj, který umožní trénovat různé kognitivní funkce, jako je paměť, myšlení, čtení, rozlišování, a řešení jednoduchých matematických úloh. V rámci práce bude vytvořen software s grafickým rozhraním. Vývoj softwaru bude probíhat s využitím programovacích jazyků jako C# a moderních vývojových platforem, jako je např. WPF nebo MonoGame. Navíc bude zohledněna i potřeba alternativního způsobu ovládání aplikace z důvodu oslabené motoriky u pacientů. To zahrnuje možnost využití joysticku nebo jiných zařízení, která umožní jednoduché a přístupné ovládání her.

min. 30 stran Rozsah pracovní zprávy: Rozsah grafických prací: Forma zpracování bakalářské práce: tištěná/elektronická

Seznam doporučené literatury:

HOLMEROVÁ, Iva, Eva JAROLÍMOVÁ a Jitka SUCHÁ. Péče o pacienty s kognitioní poruchou. 2. vyd. Praha: Česká alzheimerovská společnost, 2009. Vážka. ISBN 978-80-86541-28-0. SUCHÁ, Jitka. Trénink paměti pro každý věk. Praha: Portál, 2008. ISBN 978-80-7367-438-0. HAUKE, Marcela. Když do života ostoupí demence, aneb, Praktický průvodce péčí o osoby s demencí nejen v domácím prostředí. Tábor: Asociace poskytovatelů sociálních služeb ČR, 2017. ISBN 978-80- $-906320-7-3$ .

L.S.

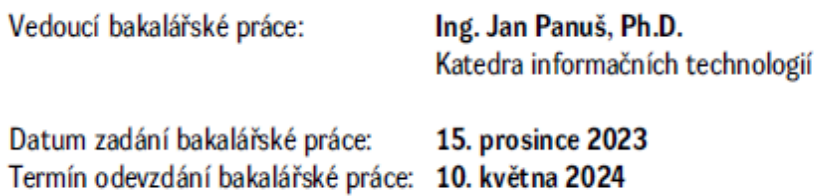

Ing. Zdeněk Němec, Ph.D. v.r. děkan

Ing. Jan Panuš, Ph.D. v.r. vedoucí katedry

V Pardubicích dne 28. února 2024

#### Prohlašuji:

Práci s názvem Aplikace pro trénink kognitivních dovedností v rámci reminiscenční terapie jsem vypracoval samostatně. Veškeré literární prameny a informace, které jsem v práci využil, jsou uvedeny v seznamu použité literatury.

Byl jsem seznámen s tím, že se na moji práci vztahují práva a povinnosti vyplývající ze zákona č. 121/2000 Sb., o právu autorském, o právech souvisejících s právem autorským a o změně některých zákonů (autorský zákon), ve znění pozdějších předpisů, zejména se skutečností, že Univerzita Pardubice má právo na uzavření licenční smlouvy o užití této práce jako školního díla podle § 60 odst. 1 autorského zákona, a s tím, že pokud dojde k užití této práce mnou nebo bude poskytnuta licence o užití jinému subjektu, je Univerzita Pardubice oprávněna ode mne požadovat přiměřený příspěvek na úhradu nákladů, které na vytvoření díla vynaložila, a to podle okolností až do jejich skutečné výše.

Beru na vědomí, že v souladu s § 47b zákona č. 111/1998 Sb., o vysokých školách a o změně a doplnění dalších zákonů (zákon o vysokých školách), ve znění pozdějších předpisů, a směrnicí Univerzity Pardubice č. 7/2019 Pravidla pro odevzdávání, zveřejňování a formální úpravu závěrečných prací, ve znění pozdějších dodatků, bude práce zveřejněna prostřednictvím Digitální knihovny Univerzity Pardubice.

V Pardubicích dne 10. 5. 2024

Filip Palka

# **Poděkování**

Chtěl bych poděkovat těm, kteří mi pomohli při tvorbě této bakalářské práce. Nejprve bych rád poděkoval Ing. Janu Panušovi, PhD. za jeho odborné rady a trpělivost během celého procesu psaní této práce. Dále bych chtěl poděkovat paní Mgr. Margitě Palkové, sociální pracovnici Stacionáře mezi mosty Trutnov, za pomoc s humánní složkou práce včetně ověření, zda je program vhodný pro cílovou skupinu. A paní Bohuslavě Rejmontové, která poskytla grafické materiály použité v programu. V neposlední řadě bych rád poděkoval své rodině, která mě podporovala po celou dobu studia.

# **Anotace**

*Tato bakalářská práce se zaměřuje na vytvoření nástroje pro trénování vybraných kognitivních funkcí. V rámci této práce byl vytvořen software s grafickým rozhraním s použitím programovacího jazyku C# a platformy WPF. Při vývoji byla zohledněna možnost alternativního ovládání aplikace z důvodu oslabené motoriky pacientů.*

# **Klíčová slova**

*WPF, C#, kognitivní funkce, demence*

# **Title**

*Application for cognitive skills training in reminiscence therapy*

# **Annotation**

*The bachelor thesis is focused on development of a tool for training selected cognitive functions. As part of this work, software with a graphical interface was developed using the C# programming language and the WPF platform. During the development, the possibility of alternative control of the application was taken into account due to the weakened motor skills of patients.*

# **Keywords**

*WPF, C#, cognitive functions, dementia*

# Obsah

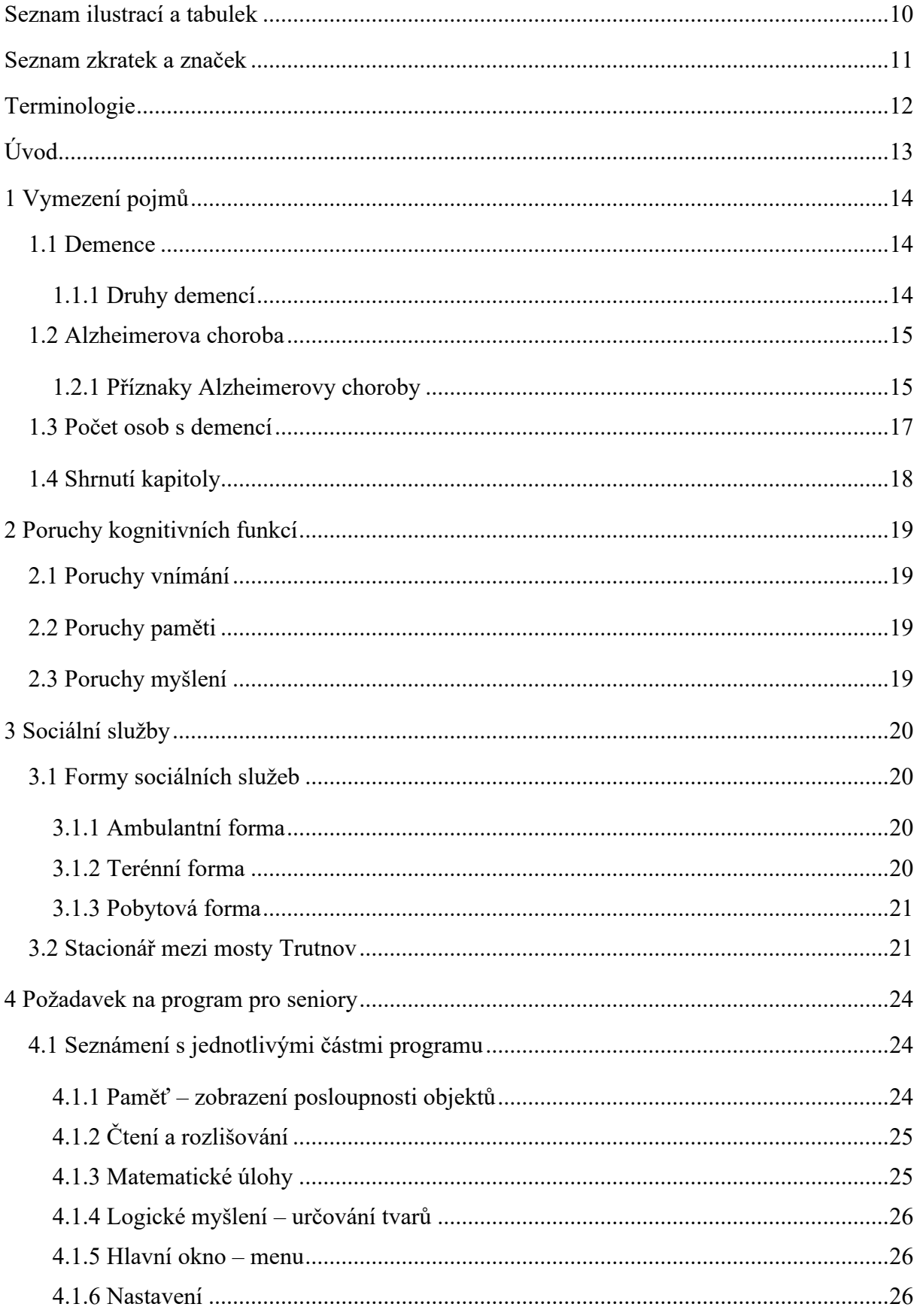

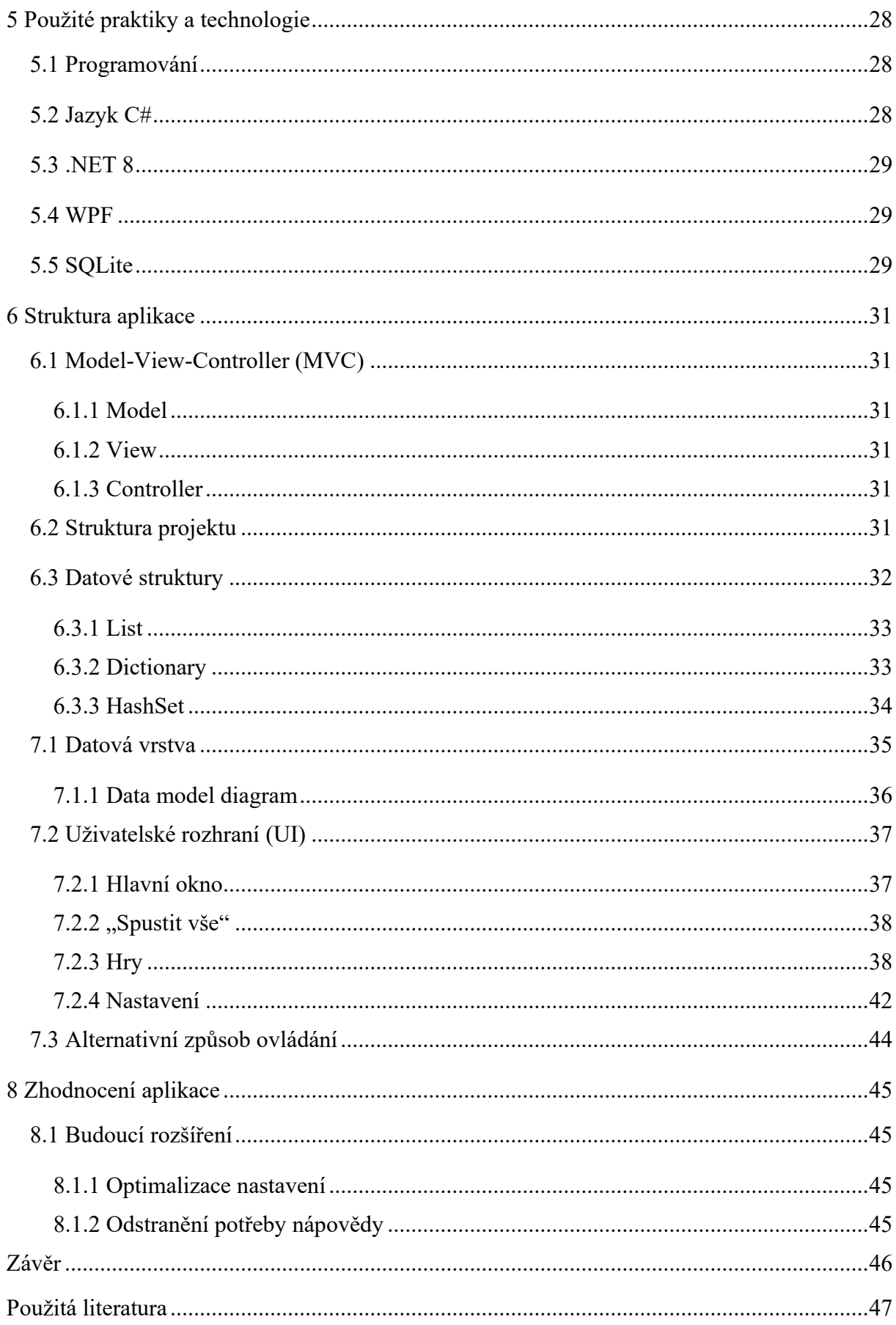

# <span id="page-9-0"></span>**Seznam ilustrací a tabulek**

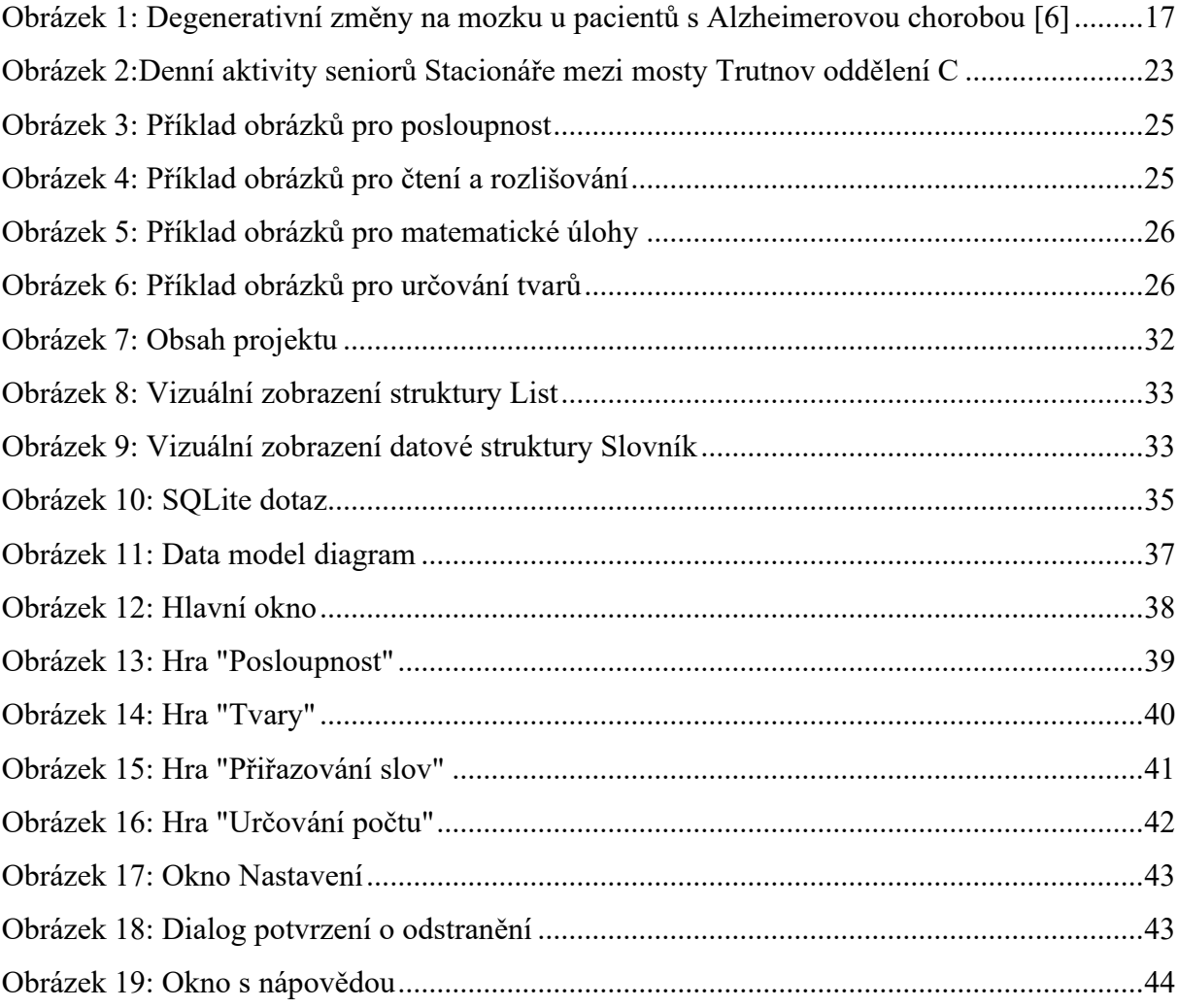

# <span id="page-10-0"></span>**Seznam zkratek a značek**

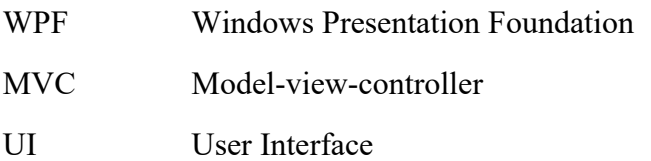

# <span id="page-11-0"></span>**Terminologie**

**Paradigma (v programování)** – základní způsob organizace a myšlení při psaní softwaru

<span id="page-11-1"></span>**Objekt (v programování)** – kombinace dat a operací, které s těmito daty mohou provádět manipulace

# **Úvod**

Bakalářská práce se zabývá jednou z mnoha možností podporování kognitivních schopností u osob s demencí. Je v ní popsána snadná aplikace, kterou jsou schopni tito lidé pochopit a ovládat ji. Jedná se o jednoduchý program, který formou hry může podpořit zejména krátkodobou paměť, logické uvažování a pozornost jednotlivých uživatelů.

Práce je rozdělena do dvou částí. První část charakterizuje demenci a její příznaky. Dále je zde popsána charakteristika osob, pro které je aplikace určena. Následující část se skládá z popisu aplikace včetně kroků programování a zapojování částí počítačové grafiky.

Cílem této práce je vytvořit jednoduchý program, který by byl schopen uživatel ovládat sám, nebo s pomocí asistenta. Tento způsob trénování paměti budou moci využít jak osoby s demencí v domácím prostředí, tak uživatelé například sociálních služeb, od kterých vzešel podnět k vytvoření aplikace.

# <span id="page-13-0"></span>**1 Vymezení pojmů**

Teoretická část bakalářské práce se zabývá vysvětlením jednotlivých pojmů, se kterými se bude čtenář setkávat. Dále se seznámí s cílovou skupinou, o které se bude v bakalářské práci psát a bude tak moci lépe pochopit význam a princip popisovaného programu.

# <span id="page-13-1"></span>**1.1 Demence**

S pojmem demence se většinou setkáváme u lidí, kteří trpí onemocněním mozku. Příčin může být několik. Ale většinou se jedná o rychlou ztrátu mozkových buněk. Ztráta mozkových buněk je přirozený proces, ale u lidí s demencí nastává mnohem rychleji a dochází k postupnému zhoršení lidských schopností vnímat realitu. Toto nevratné poškození omezuje člověka v každodenním životě, zejména v pozornosti, soustředěnosti, v logickém uvažování, v komunikaci a v neposlední řadě v paměti. Postupně člověk s demencí ztrácí schopnost sebeobsluhy a neobejde se bez pomoci druhé osoby[1].

Z praktického a didaktického hlediska jsou dopady syndromu demence klasifikovány do tří základních skupin[2]:

- $\bullet$  A activities of daily life narušení aktivit denního života
- B behavior poruchy chování
- C cognition narušení kognitivních funkcí

S odkazem na toto poukazuje na skutečnost, že syndrom demence nepostihuje tedy pouze paměť, ale zahrnuje "komplexní postižení psychických funkcí a aktivit."

Vágnerová rozděluje tyto typy demencí[3]:

- Atroficko-degenerativní (do této kategorie patří Alzheimerova choroba)
- Ischemicko-vaskulární
- Symptomatické, sekundární demence jsou vyvolané příčinami (např. infekčním onemocněním, úrazem či otravou)

## <span id="page-13-2"></span>**1.1.1 Druhy demencí**

Existuje několik typů demence. Nejčastější z nich je Alzheimerova choroba, demence s Lewyho tělísky, Parkinsonova nemoc, Huntingova nemoc, multiinfarktová demence nebo Piskova choroba. O tom, jaké mohou být projevy demence, budou popsány příznaky Alzheimerovy choroby.

#### **Multiinfarktová demence**

Nemoc je způsobena infarkty v oblastech mozku. U nemocného se objevuje dezorientace, změny chování, zmatenost, nesoustředěnost. Této nemoci se dá předcházet léčbou vysokého krevního tlaku a zdravou životosprávou.

#### **Parkinsonova nemoc**

Způsobuje ztrátu kontroly nad činností svalů, dostavuje se třes ruou a celého těla, problémy s řečí a později nastane omezení hybnosti. Nemoc i přes podávání léků postupuje, podávání medikace pouze stabilizuje zdravotní stav.

#### **Demence s Lewyho tělísky**

Příznaky této nemoci jsou podobné jako u Alzheimerovy Parkinsonovy nemoci. Typické jsou abnormální pohyby a třes. Nemoc je nevyléčitelná.

#### **Pickova nemoc**

Propuknutí nemoci může předcházet znatelná ztráta paměti, velice se mění chování pacienta. Jeho reakce mohou být až společensky nepřiměřené.

#### **Huntingova nemoc**

Projevuje se zejména změnami osobnosti, apatií, poruchami emotivity. Nemoc je dědičná a dá se dobře diagnostikovat. Přestože se dají pomocí léků psychiatrické a pohybové problémy lěčit, nelze zastavit postupné zhoršování nemoci[4].

#### <span id="page-14-0"></span>**1.2 Alzheimerova choroba**

Alzheimerova choroba je nevratné degenerativní onemocnění mozku, které postupně vede k úmrtí. Během nemoci, které může trvat 6 až 14 let, se postupně progresivně ničí mozkové buňky. Jedno z kritérií pro diagnózu je určení, kdy byl pravděpodobný začátek nemoci. Podle toho kritéria se rozlišuje typ s časným začátkem (do 65 let) a typ s pozdní dobou vzniku (nad 65 let). Ale většina případů se rozvíjí až ve věku 65 až 80 let[5].

Nemoc je pojmenována po německém lékaři Alosi Alzheimerovi, který popsal příznaky nemoci v roce 1906 a charakteristické tzv. klubka a plaky, které mohou být nalezeny v mozku u lidí s demencí. Diagnóza demence se určí pomocí speciálního lékařského vyšetření mozku.

#### <span id="page-14-1"></span>**1.2.1 Příznaky Alzheimerovy choroby**

U každého nemocného člověka se mohou první příznaky objevit ještě dříve, než si jich vůbec někdo všimne. Příznaky mohou být různé, ale většinou se jedná o ztrátu paměti, neschopnost logického uvažování, zhoršení komunikačních schopností, změna osobnosti, absence orientace v prostoru nebo v čase.

Příznaky dle závažností[3]:

- 1. **Změny osobnosti a nápadnosti v chování** nemocní se postupně mění ve svém chování. Ubývá motivace k jakýmkoliv činnostem, ztrácí zájem o každodenní činnosti, potlačují se emoce. Negativní vlastnosti jako např. sobeckost, podezíravost, zloba jsou nemocným velice blízké.
- 2. **Postupně se zhoršující všechny kognitivní funkce** zejména porucha paměti se stává čím dál nápadnější. Z počátku se může jednat pouze o občasné zapomínání, ale postupně nemocné osoby zapomínají i na každodenní běžné činnosti jako např. vypnutí sporáku, domluvená schůzka, ztráta a následné hledání předmětů. Také ubývá schopnost komunikace. Nemocní ztrácí významy slov, chybí slovní zásoba, ztrácí se logické odpovědi na prosté otázky.
- 3. **Ztráta schopnosti orientace v čase a v prostoru** postižení Alzheimerovou nemocí mívají často problémy s orientací i ve známém prostředí. Nepoznávají známa místa, doma se necítí jako doma, naopak si myslí, že jsou na návštěvě. Časem nemohou z důvodu bezpečnosti vyjít sami bez doprovodu z domu. Také se neorientují v čase. Zapomínají, jaký je den, roční období nebo i hodiny. Nepoznávají své blízké.
- 4. **Postupná ztráta schopnosti logicky uvažovat** pro nemocné jsou i běžné situace velmi složité. Nevědí si rady s každodenními problémy, přestávají znát hodnotu peněz, nerozumí humoru, někdy neporozumí filmu, knize, běžné konverzaci. Například nejsou schopni se správně obléknout.
- 5. **Zhoršená schopnost komunikace** z důvodů ztráty slovní zásoby a schopnosti běžné komunikace je velmi obtížné s těmito osobami rozumně komunikovat. I když dokáží kladně reagovat na dotazy, nebo podněty, je zcela zřejmé, že jim nerozumí, nerespektují je a po malé chvilce již nevědí, o čem se před chvílí komunikovalo. Často ulpívají na jedné myšlence a nejsou schopni se ji vzdát. Při běžném rozhovoru s nemocným se může zdát, že řeči rozumí a také jsou schopni o tom druhou osobu přesvědčit. Mohou tak klamat.
- 6. **Změny nálady** mohou nastat velmi emotivní nálady. Často jsou buď velmi pozitivně naladěni, nebo naopak propadají úzkosti, apatii, zlosti a celkovému negativismu. Ne

zřídka se stává, že slovně nebo fyzicky napadají blízké nebo pečující osoby. Ty se mylně domnívají, že toto chování je úmyslné, směřované proti nim. Nemocní mohou trpět častými depresemi.

Po určité době se stav nemocného zhorší natolik, že již není schopen sebeobsluhy a vyžaduje trvalou pomoc druhé osoby ve všech každodenních oblastech včetně jídla, osobní hygieny, absence fyziologických schopností. V těchto případech je již nutné vyhledat odbornou profesionální pomoc v některém zdravotním zařízení nebo sociální službě.

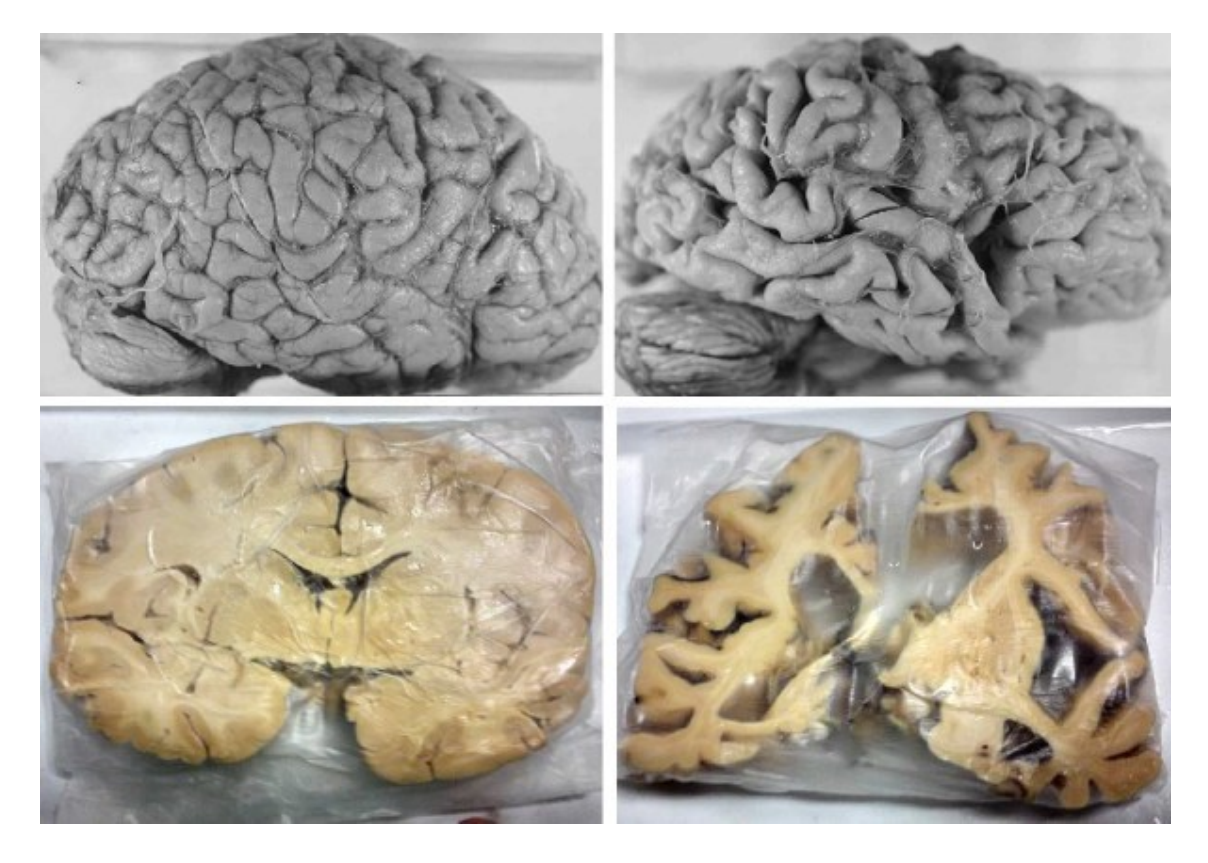

*Obrázek 1: Degenerativní změny na mozku u pacientů s Alzheimerovou chorobou [6]*

## <span id="page-16-1"></span><span id="page-16-0"></span>**1.3 Počet osob s demencí**

Dle národního akčního plánu pro Alzheimerovu nemoc v následujících třiceti letech dojde k významnému nárůstu podílu obyvatel starších než 60 let a obyvatel starších než 65 let. Jak stárne populace, přibývá i lidí s neurodegenerativním onemocněním mozku, kam patří i Alzheimerova choroba. Je to nejčastější příčina demence u seniorů, nicméně může se projevit i u třicátníků.

#### **Pacienti s Alzheimerovou chorobou za posledních 5 let**[7]

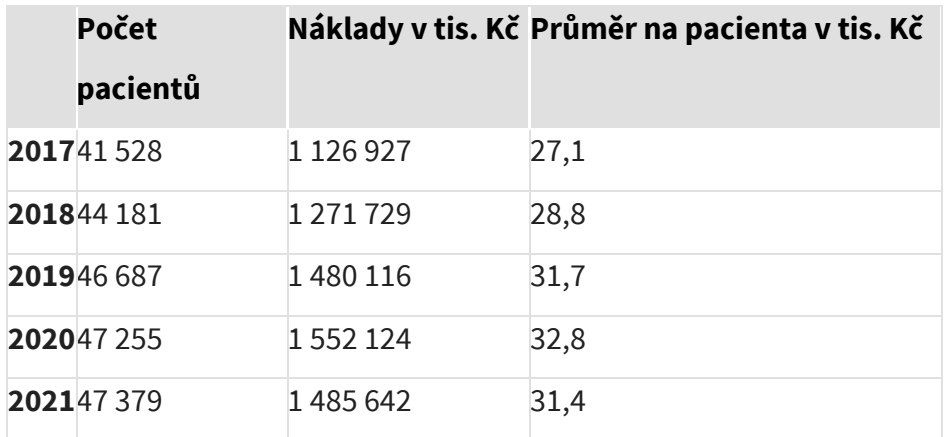

Nemoc zásadním způsobem zasahuje do kvality života nejen pacienta, ale osob, které o něho pečují. Nemocný přestává poznávat své blízké, zapomíná vše, co znalm neorientuje se v čase i prostoru, nerozumí významu slov, neumí použít předměty, které denně používal, ztrácí hygienické návyky. Přesné příčiny nemoci nejsou známy, ale významnými faktory jsou vyšší věk, dědičnost a také nezdravý životní styl.

## <span id="page-17-0"></span>**1.4 Shrnutí kapitoly**

Statistiky ukazují, že vzhledem k současnému růstu osob s demencí bude v budoucnosti těchto osob stále přibývat. Péče o postiženého člověka představuje pro ostatní členy rodiny značnou zátěž. Pečující často nemají až do propuknutí nemoci žádné zkušenosti o příznacích, léčbě nebo o tom, jak bude nemoc postupovat a co bude přinášet. Jednou z možností, jak rodinám v této náročné péči pomoci, jsou sociální služby jim určené.

# <span id="page-18-0"></span>**2 Poruchy kognitivních funkcí**

Všechny druhy kognitivních funkcí mohou být narušeny. Tato kapitola obsahuje nejčastější odchylky a poruchy vybraných relevantních druhů kognitivních funkcí.

# <span id="page-18-1"></span>**2.1 Poruchy vnímání**

Pomocí vnímání člověk poznává okolí kolem sebe, rozpoznává známé a neznámé podněty a situace a podle těchto faktorů orientuje ve svém okolí. Vnímání může být např. rozeznávání percipovaných<sup>[1](#page-18-4)</sup> předmětů na základě již proběhlé zkušenosti.

Emocionální stav člověka může mít vliv na vnímání a může být příčinou jeho zkreslení. Příklad může být iluze vznikající pod vlivem strachu: stíny větví stromu mohou člověku připomínat útočníka.

Příklady poruch vnímání:

**Iluze –** zkreslený vjem, který je vyvolán skutečným podnětem

**Halucinace** – závažná porucha, můžou mít různý obsah (např. hlasy, které nemocnému člověku něco sdělují), jsou typické pro určitá onemocnění (např. schizofrenie)

**Poruchy gnoze –** nemocný člověk není schopný rozpoznávat podněty navzdory nepoškozeným periferním funkcím[3].

# <span id="page-18-2"></span>**2.2 Poruchy paměti**

Hypomnézie – snížení paměťové výkonnosti se může u každého jedince lišit. Jednotlivé paměťové funkce mohou být postiženy v různé míře. Vštípivost paměti bývá porušena např. po úrazu hlavy, nebo po cévní mozkové příhodě. Často je narušeno i uchovávání již uložených informací v paměti[3].

# <span id="page-18-3"></span>**2.3 Poruchy myšlení**

Projevují se změnou tempa myšlení. To se může buď velmi zpomalit nebo naopak velmi zrychlit. Zpomalení má za následek špatné vyjadřování, obtížné soustředění, pomalé vybavování. Zrychlené myšlení se může projevovat překotnou komunikací, než je mozek schopen pochopit. Rychlost řeči tak nestíhá tempu uvažování[3].

<span id="page-18-4"></span><sup>1</sup> Vnímaných, pochopených skrze smysly

# <span id="page-19-0"></span>**3 Sociální služby**

Sociální službou se rozumí pomoc a podpora osobám, které jsou v nepříznivé sociální situaci. Služby se zaměřují především na pomoc při zvládání běžných úkonů všedního dne, zvládání základních životních potřeb, zajištění stravy, pomoc při chodu domácnosti, společenské začlenění, poradenství, prosazování práv. Mezi služby sociální péče patří tísňová péče, odlehčovací služby, domovy pro osoby se zdravotním postižením, denní stacionáře, sociální služby poskytované ve zdravotních zařízeních, pečovatelská služba, osobní asistence, podpora samostatného bydlení, týdenní stacionáře, chráněné bydlení, domovy se zvláštním režimem[8]. Sociální služby jsou vymezeny v zákoně č.108/2006 Sb., o sociálních službách.

#### <span id="page-19-1"></span>**3.1 Formy sociálních služeb**

Formy sociálních služeb ve svých ustanoveních definuje zákon č. 108/206 Sb. Sociální služby se poskytují jako pobytové, ambulantní a terénní, spolu se zařízeními sociálních služeb, které mohou tyto služby poskytovat[9].

#### <span id="page-19-2"></span>**3.1.1 Ambulantní forma**

Ambulantní forma péče spočívá zejména v tom, že uživatel musí za péčí dojít sám, nebo je do místa péče dopraven či dopravován. Do ambulantní formy spadá například denní stacionář, denní centrum, odlehčovací služba či sociální aktivizační služba[10]. Ambulantní péče v denním stacionáři je poskytována převážně od pondělí do pátku a je určena lidem se sníženou soběstačností, kteří vyžadují pravidelnou a dlouhodobou péči druhé osoby. U těchto zařízení není možná služba přes noc. Senior využívá služby denního stacionáře pravidelně oproti služeb denních center. V denních centrech jsou poskytovány služby seniorům s chronickým, fyzickým onemocněním či se zdravotním postižením. Zprostředkovávají výchovné vzdělávací a aktivizační činnosti, terapeutické činnosti, zajišťují stravu a hygienu[11].

#### <span id="page-19-3"></span>**3.1.2 Terénní forma**

Terénní sociální služba je vykonávána především v přirozeném prostředí jedince (v bytě). Ale může být poskytována i v terénu. Tato služba je zajišťována za účelem sociálního začlenění nebo jako prevence sociálního vyloučení. Služba spočívá zejména v pomoci s podáváním jídla, osobní hygienou či pomoc s úklidem[10]. Zásadním atributem pro tuto službu je poskytnout klientovi pomoc na místě a v čase, který si on sám přeje, většinou je to v domácím prostředí. Jedná se o službu smluvní, tudíž má možnost zajistit výměnu terénního pracovníka nebo změnit smluvený čas služby[8]. Terénní pracovník může pomoci zejména s osobní hygienou a koupáním, doprovodem k lékaři, na úřad nebo na procházku, s vařením či podáním jídla nebo péčí o domácnost nebo nákupy. Tuto službu poskytují především sociální pracovníci se zdravotní způsobilostí a tzv. s vyšším odborným vzděláním či absolvovaným kurzem se zaměřením na sociální služby[10]. Cílem této služby je dosáhnout u klientů co největší soběstačnosti, samostatnosti a nezávislosti na druhé osobě v jejich přirozeném prostředí. Zvládání běžných denních činností v domácnosti v rámci samoobsluhy, posilování návyků a rozvoj specifických schopností[11].

#### <span id="page-20-0"></span>**3.1.3 Pobytová forma**

Pobytovými službami se rozumí služby spojené s ubytováním v zařízeních sociálních služeb. Jsou zprostředkovány klientům se zdravotním postižením, s chronickým onemocněním či seniorům. Do této kategorie spadají zejména domy na půli cesty, azylové bydlení, domovy pro seniory[12]. Jsou zde poskytovány základní služby jako ubytování, strava, pomoc při osobní hygieně, zprostředkování kontaktu s vrstevníky, sociální začlenění, aktivizační činnost, sociálně terapeutické činnosti, pomoc při uplatňování práv a oprávněních a oprávněných zájmů, pomoc při běžných úkonech o vlastní osobu, asistence pro obstarávání osobních záležitostí. V mnoha zařízeních je režim přizpůsoben klientům, například osobám se sníženou soběstačností, Alzheimerovou demencí, osobám se stařeckou demencí a ostatním typům. Tyto domovy se specifickými požadavky se nazývají Domovy se zvláštním režimem[8].

#### <span id="page-20-1"></span>**3.2 Stacionář mezi mosty Trutnov**

Provoz denního stacionáře byl zahájen v roce 1991. Zařízení pro mentálně postižené klienty vzniklo na popud rodičů, kteří pečovali o své děti a ty již ukončily povinné školní vzdělávání. Celkem 8 dětí se z důvodu handicapu nemohlo uplatnit na trhu práce a proto, aby nezůstávaly izolováni v domácím prostředí, vzešel nápad vzniku tohoto zařízení.

Postupně se navyšoval počet klientů i denní kapacita. Podoba stacionáře včetně prostor se průběžně měnila a v současné době sídlí v budově bývalé mateřské školy. Zřizovatelem stacionáře je město Trutnov, které finančně podporuje provoz.[13]

Posláním organizace je poskytovat cílené, pravidelné a systematické ambulantní služby v denním stacionáři, ve smyslu zákona č. 108/2006 Sb., o sociálních službách, v platném znění.

#### **Cílové skupiny**

Denní stacionář poskytuje službu třem cílovým skupinám.

#### *Oddělení A – denní kapacita 35 klientů*

Služba je určena osobám se sníženou soběstačností. Klientům je nabízeno společenské vyžití v příjemném, bezbariérovém prostředí s celodenním programem, nácvik komunikačních dovedností, učení se a opakování získaných znalostí (čtení, psaní, počítání, práce s penězi, nácvik sebeobsluhy, péče o domácnost, vaření, …), sportovní aktivity, fyzioterapii, rukodělné a výtvarné práce, přednášky, zpívání, společně strávený čas s vrstevníky, vycházky, výlety, účast na společenských akcích a další.

#### *Oddělení B – denní kapacita 10 klientů*

Služba je určena osobám s mentálním postižením, kteří vyžadují větší míru podpory ve všech oblastech. Klientům je věnována individuální péče v oblastech jako např. strava, hygiena, aktivizační činnosti. Plánovaný denní program je připravován vždy s ohledem na momentální zdravotní a duševní stav. Součástí nabídky služeb je především aktivizace klienta. K tomu jsou využity různé činnosti jako např. procvičování jemné i hrubé motoriky, smyslové hry, nácvik sebeobsluhy, fyzioterapeutická cvičení, komunikace.

#### *Oddělení C – denní kapacita 20 klientů*

Služba je určena osobám starším 55 let s chronickým duševním onemocněním (různé typy demencí, Alzheimerova choroba) a seniorům od 65 let z Trutnova a okolí.

Mezi každodenní aktivity u seniorů patři podpora kognitivních funkcí a udržení dobré fyzické i psychické kondice. Většina seniorů, kteří do zařízení dochází, trpí různými typy demence. Dojíždí z domácího prostředí, kde o ně pečují jejich nejbližší. Senioři často bydlí sami, a i přes veškerou snahu rodiny o začlenění do společnosti, se mohou někteří cítit osamoceně. Pobyt mezi ostatními seniory je motivuje k aktivitám, k činnostem podporujícím každodenní potřeby. Pro trénování kognitivních funkcí využívají mnoho technik a pomůcek.[14]

<span id="page-22-0"></span>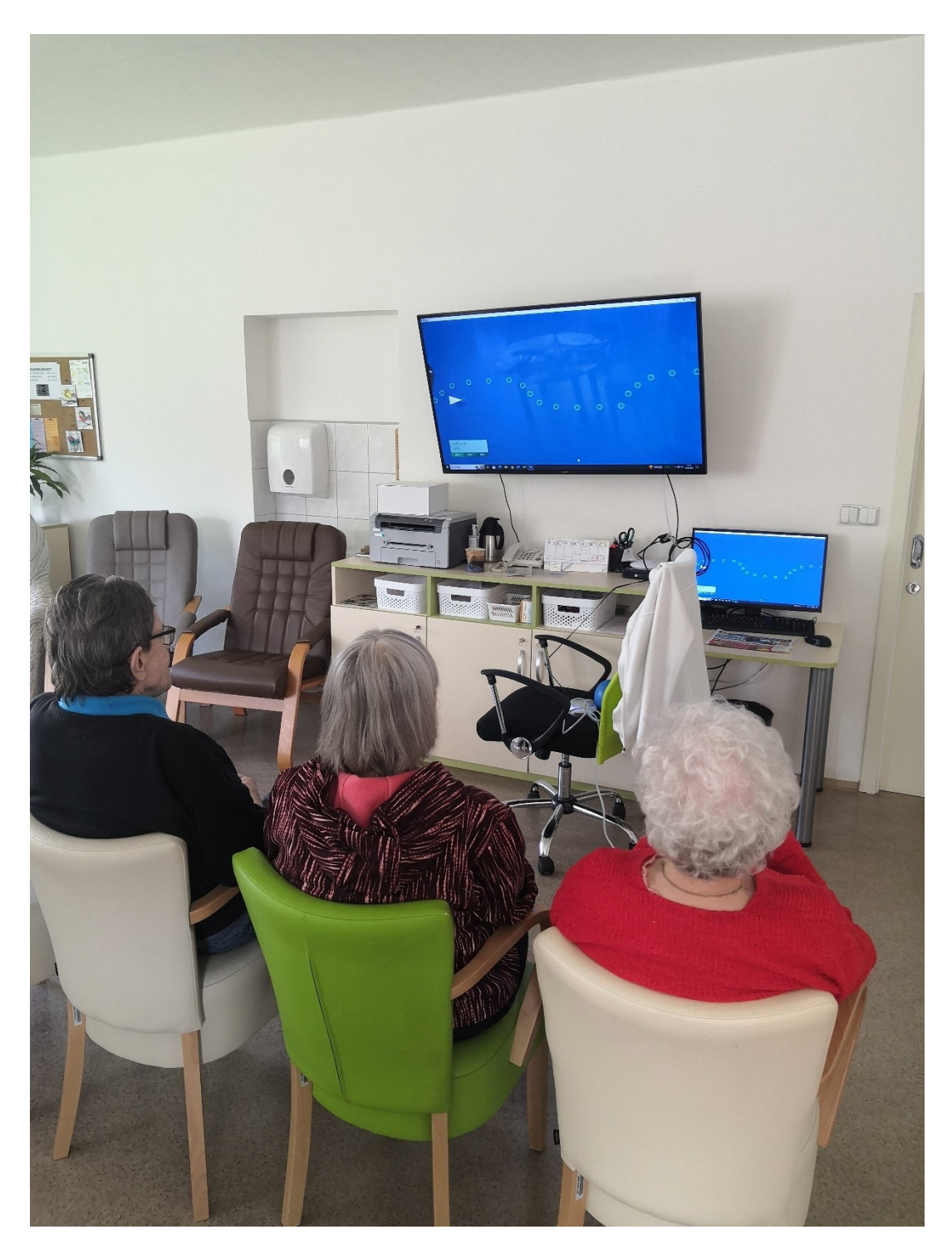

*Obrázek 2:Denní aktivity seniorů Stacionáře mezi mosty Trutnov oddělení C*

# <span id="page-23-0"></span>**4 Požadavek na program pro seniory**

Byl jsem požádán mou matkou, která v zařízení pracuje již 16 let o pomoc s programem pro seniory. Někteří z nich jsou zdatní v práci s počítačem, jiní ne. A proto byly vznešeny požadavky na vytvoření takového programu, na kterém by si senioři mohli trénovat nejen paměť, ale i pozornost, logické uvažování, rozhodování a představivost. Hra by měla být jednoduchá, obsluha by měla být buď myší nebo pomocí dotykové obrazovky. Dohodli jsme se na tom, že hru budou obsluhovat buď klienti sami, kteří to zvládnou, nebo jim budou při práci pomáhat asistentky. Ty budou s klienty při určování hry komunikovat a tím zároveň budou rozvíjet komunikační schopnosti. Hra by neměla být frustrující. V případě, že by se jednotlivé úkoly nepovedlo seniorovi splnit, by mohl pouhým tlačítkem pokračovat dál ve hře. Program by měl být určený seniorům, kteří trpí demencí a trénování kognitivních schopností a komunikace by je mohlo udržet déle v bdělém stavu.

# <span id="page-23-1"></span>**4.1 Seznámení s jednotlivými částmi programu**

Hlavním principem aplikace bude přiřazování obrázků do jednotlivých okének. Pro lepší orientaci a práci s okénky budou vždy ve stejném počtu umístěny v horní části obrazovky. Ve spodní půlce monitoru bude k dispozici 5 obrázků. Ty bude muset senior – uživatel umístit ve správném pořadí do horní části. Obrázky jsou malovány ručně černobíle, aby nemohly seniory zmást nebo odvádět pozornost. Ke každému druhu úlohy bude připraveno vždy 5 sad obrázků, které mají vždy určitou logiku. Správce aplikace, např. asistent seniora, bude mít možnost odebrat nebo naopak přidat novou sadu pěti obrázků ke konkrétní hře. Pokud senior nezvládne některý z úkolů, bude mít možnost hru posunout a pokračovat dál. Správný obrázek musí uživatel pomocí myši nebo dotykem na obrazovce umístit na správné pole. Pokud se mu to nepodaří, obrázek se vrátí zpět na místo ve spodní části monitoru. Po splnění všech správných přesunů bude senior odměněn sluchově potleskem.

#### <span id="page-23-2"></span>**4.1.1 Paměť – zobrazení posloupnosti objektů**

V nabídce bude vždy 5 kartiček s obrázky. Například:

- Seznam na nákup
- Prázdný košík
- Prodejna
- Pokladna

• Plný košík potravin

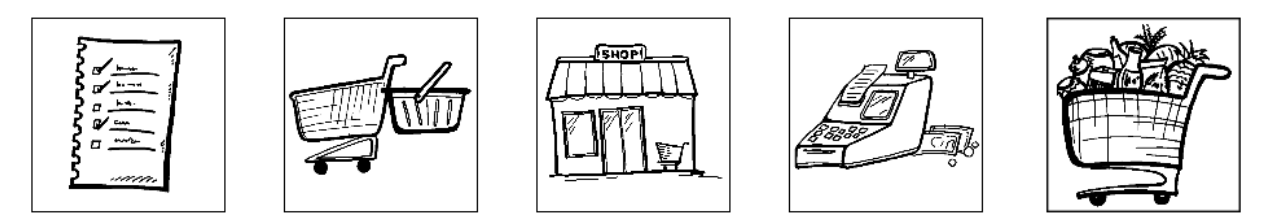

*Obrázek 3: Příklad obrázků pro posloupnost*

<span id="page-24-2"></span>Kartičky budou rozmístěny ve spodní části. Uživatel musí kartičky postupně přenést nahoru, a to ve správném pořadí.

Záměrem této hry je popudit v seniorovi potřebu posloupnosti a logické uvažování při rovnání nabízených obrázků.

## <span id="page-24-0"></span>**4.1.2 Čtení a rozlišování**

Na kartičkách bude opět vždy 5 obrázků. V horní části budou jednotlivé obrázky napsány slovy. Uživatel musí kartičku s obrázkem umístit na správný nápis. **Hlavním cílem** této aktivity je podpořit čtení a zároveň si uvědomit k jakému slovu patří daný obrázek.

Příklad:

• Auto – Kolo – Vlak – Loď – Letadlo

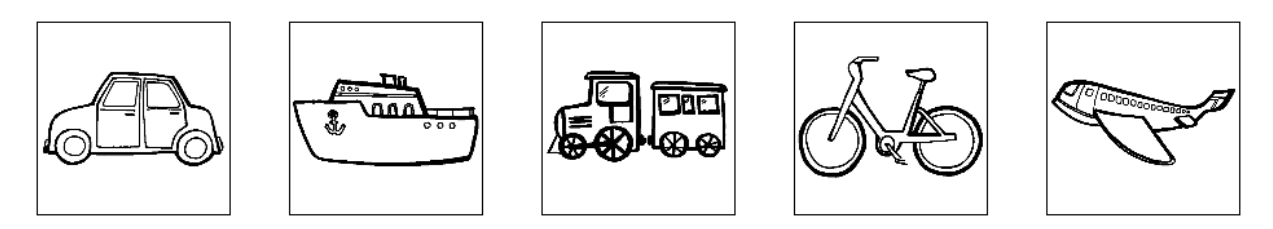

*Obrázek 4: Příklad obrázků pro čtení a rozlišování*

## <span id="page-24-3"></span><span id="page-24-1"></span>**4.1.3 Matematické úlohy**

Opět budou mít senioři k dispozici 5 okének, ve kterých budou číslice od 1 do 5. Na kartičkách ve spodní části budou karty s různými počty předmětů, které bude nutné přiřadit na správné číslo.

Příklad:

1 šála – 2 boty – 3 ponožky – 4 rukavice – 5 čepic

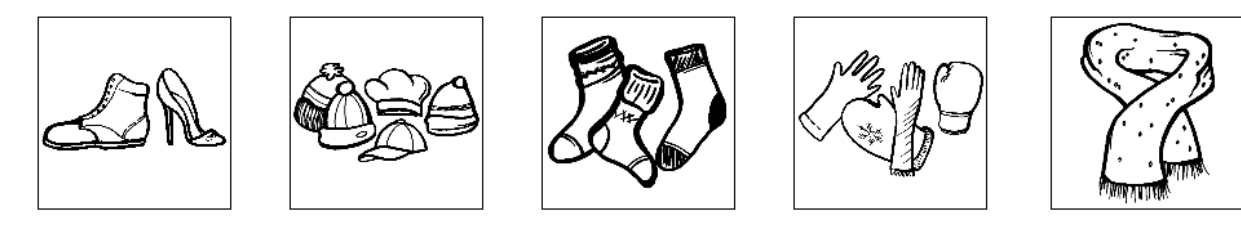

*Obrázek 5: Příklad obrázků pro matematické úlohy*

<span id="page-25-3"></span>**Cílem hry** je opakování počtu a číslic a trénování paměti.

## <span id="page-25-0"></span>**4.1.4 Logické myšlení – určování tvarů**

Úkolem bude nyní určení správného tvaru obrázku. Na horní části aplikace budou 3 okénka a ve spodní části na obrázcích budou nakresleny objekty, které bude potřeba přiřadit do horních políček. Počet správných obrázků odpovídá počtu okének v horní časti aplikace, tudíž po splnění úkolu zbydou ve spodní části 2 chybné obrazce. Tento úkol je náročný, protože bude pro seniory těžké v některých obrázcích ty tvary objevit.

Příklad:

• Kruh – balon, zeměkoule, koláč

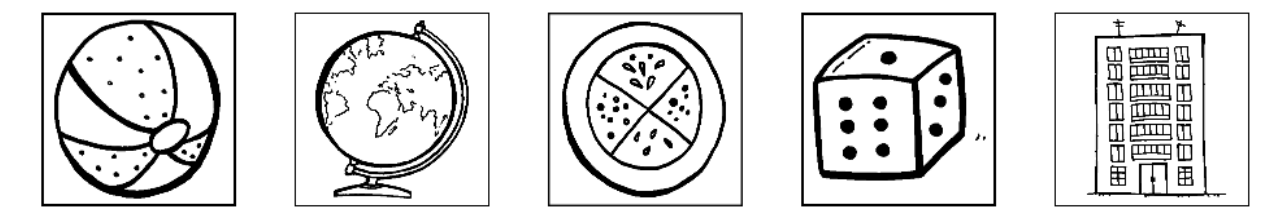

*Obrázek 6: Příklad obrázků pro určování tvarů*

<span id="page-25-4"></span>**Cílem hry** je trénování představivosti a logického uvažování.

#### <span id="page-25-1"></span>**4.1.5 Hlavní okno – menu**

Hlavní okno obsahuje sadu tlačítek. První tlačítko spustí náhodný druh hry. Stisknutí tlačítka "Další" v konkrétní hře opět načte náhodně vybranou hru. Následující 4 tlačítka v hlavním okně mají na starosti spuštění her na procvičení konkrétních kognitivních funkcí. Pomocí posledního tlačítka se uživatel dostane do nastavení.

#### <span id="page-25-2"></span>**4.1.6 Nastavení**

V nastavení má správce (např. asistent pacienta) možnost odebrat či nahrát sadu obrázků do konkrétní hry nebo upravit názvy. Nově přidané obrázky budou upravený do formátu vhodného pro aplikaci, tj. přidání černého rámečku pro lepší čitelnost uživatelem. Obrázky používané přímo v aplikaci mají stejný poměr stran. Bylo by tedy vhodné, aby uživatel vkládal do aplikace obrázky, které splňují tuto vlastnost, jinak může dojít k deformaci a rozpoznání předmětu na takovém obrázku může pacientovi činit problém. Tato funkcionalita byla navržena a implementována autorem pro zajištění optimálního uživatelského zážitku.

# <span id="page-27-0"></span>**5 Použité praktiky a technologie**

Tato kapitola obsahuje informace o použitých technologiích a jejich využití v nástroji pro trénink kognitivních dovedností. Primárním programovacím jazykem pro implementaci aplikace je C# a pro tvorbu uživatelského rozhraní subsystém Windows Presentation Foundation (WPF) omezený pouze pro operační systém Windows.

Výše uvedené technologie jsou velice úzce spjaty s platformou .NET.

# <span id="page-27-1"></span>**5.1 Programování**

Programování je praktické řešení problémů pomocí výpočetní techniky. Cílem je spustitelný počítačový program. K práci programátora patří analýza a pochopení problému, konstrukce funkčního a praktického algoritmu a zápis kódu do cílového programovacího jazyka.

Existuje více druhů (paradigmat) programování. Zde jsou některé příklady:

- 1. **Imperativní/procedurální programování** klasický způsob programování, počítač zpracovává posloupnost příkazů vytvořené programátorem
- 2. **Deklarativní programování** opak imperativního programování, definice problematiky, nikoliv řešení problému
- 3. Objektově orientované programování funkční kód s příkazy a úkoly je "zabalen" do objektů, které se mohou dále rozvíjet nebo používat na více místech nebo ve více projektech

# <span id="page-27-2"></span>**5.2 Jazyk C#**

C# je velmi populární, objektově orientovaný jazyk od firmy Microsoft. Je navržen pro vývoj širokého spektra zabezpečených aplikací, které využívají objekty z knihoven .NET. Tento jazyk má své kořeny v jazycích C, C++ a Java[15], tudíž má velmi podobnou syntaxi kódu. Aktuální nejnovější verze je C# 12.

Příklady druhů aplikací:

- **Aplikace s konzolovým výstupem**
- **Aplikace s grafickým uživatelským rozhraním (WPF, Windows Forms, …)**
- **Hry (Unity)**
- **Grafické aplikace pro webové prohlížeče (ASP.NET Core + Blazor)**
- **Grafické aplikace pro mobilní zařízení (Xamarin)**

#### <span id="page-28-0"></span>**5.3 .NET 8**

.NET 8 je momentálně nejnovější soubor technologií softwarových produktů, který tvoří celou platformu dostupnou převážně na Windows zařízeních. Tato verze je oproti svým předkům výkonnější, stabilnější a bezpečnější. Nové funkce zahrnují dynamickou optimalizaci kódu, větší podporu paralelních operací, rozšířené možnosti tvorby kontejnerů a kompilaci do nativního kódu, jednodušší vytváření webových aplikací a plnou podporu pro tvorbu multiplatformních mobilních aplikací pomocí .NET MAUI[16].

#### <span id="page-28-1"></span>**5.4 WPF**

Windows Presentation Foundation (WPF) je moderní framework pro vývoj desktopových aplikací pro operační systémy Windows. WPF nabízí sadu funkcí pro vývoj aplikací, mezi které patří jazyk XAML (Extensible Application Markup Language), ovládací prvky, datové vazby, rozložení, grafika, animace, styly, šablony, dokumenty a jiné. WPF je součástí souboru technologií .NET, takže může do aplikace začleňovat jiné prvky, které jsou součástí .NET[17].

#### <span id="page-28-2"></span>**5.5 SQLite**

SQLite je knihovna rodiny jazyků C, která implementuje do projektu malý, rychlý, samostatný, vysoce spolehlivý a plně vybavený databázový stroj SQL. SQLite je nejpoužívanější databázový stroj na světě. Je zabudován do všech mobilních telefonů a většiny počítačů a je součástí bezpočtu dalších aplikací, které lidé používají každý den.

SQLite knihovna implementuje samostatný databázový stroj a na rozdíl od většiny ostatních databází SQL nemá SQLite samostatný serverový proces. SQLite čte a zapisuje data ve formátu vhodného pro zápis prvků databáze do běžných souborů (většinou s příponou ".db").

#### **5.6 Barevné schéma**

Barevná schémata jsou sestavy barev, které jsou harmonicky sladěné na základě jejich vztahů a polohy na barevném kole. Barevné kolo je nástroj, který organizuje barvy do kruhu, což umožňuje snadnější porozumění jejich vztahů a kombinací.

Existuje několik základních typů barevných schémat, které vycházejí z různých strategií kombinace barev. Například **monochromatické** schéma používá odstíny jedné barvy, což vytváří jednotný a harmonický vzhled. **Analogické** schéma zahrnuje barvy umístěné vedle sebe na barevném kole, což vytváří přirozený a spojený dojem. **Komplementární** schéma využívá barev, které jsou proti sobě na barevném kole, což vytváří silný kontrast a dynamik[18].

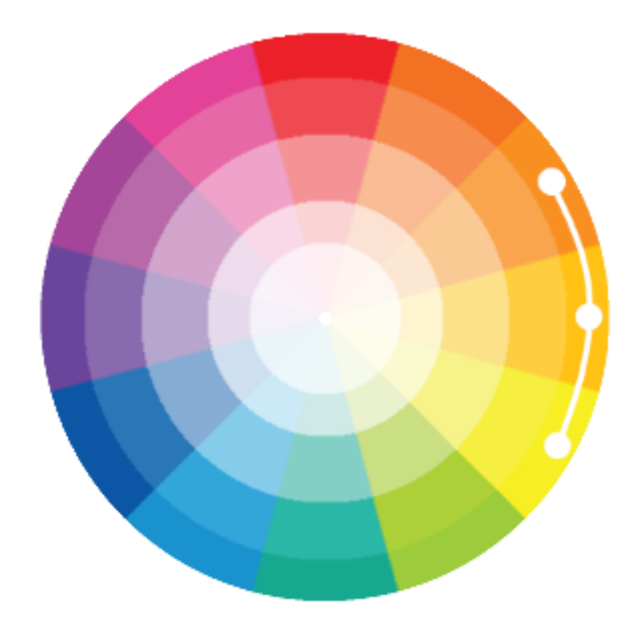

*Obrázek 7: Analogové barevné schéma[18]*

# <span id="page-30-0"></span>**6 Struktura aplikace**

Kapitola se zabývá použitou návrhovou architekturou Model-View-Controller, použitými datovými strukturami, popisem struktury celé aplikace a popisem datové vrstvy.

# <span id="page-30-1"></span>**6.1 Model-View-Controller (MVC)**

MVC je architektonický návrhový vzor, který organizuje logiku aplikace do odlišných vrstev, z nichž každá provádí specifickou sadu úkolů. Vrstvy vzájemně spolupracují, aby bylo zajištěno, že funkce aplikace jsou poskytovány koordinovaným a konzistentním způsobem. Tato metodika zahrnuje celou aplikaci, od uživatelského rozhraní (UI), až po základní datový model[19].

## <span id="page-30-2"></span>**6.1.1 Model**

Samotný model v architektuře MVC představuje datový model aplikace, který popisuje jednotlivé entity v systému. Tyto entity jsou zastoupeny prostřednictvím primitivních tříd, které definují jejich vlastnosti a chování.

## <span id="page-30-3"></span>**6.1.2 View**

Tato komponenta je zodpovědná za prezentaci dat uživateli a interakci s ním. Je to část aplikace, která zajišťuje vizuální reprezentaci dat a umožňuje uživateli interagovat s aplikací prostřednictvím uživatelského rozhraní.

## <span id="page-30-4"></span>**6.1.3 Controller**

Controller v této architektuře reaguje na události od uživatele a provádí změny v modelu. Na základě těchto změn se aktualizuje komponenta View. Při použití technologie WPF jsou View a Controller úzce spojeny, tzn. Controller slouží jako obsluha komponenty View.

# <span id="page-30-5"></span>**6.2 Struktura projektu**

V rámci návrhu a implementace projektu jsem využil architekturu MVC, která rozděluje aplikaci do tří hlavních vrstev – Model, View a Controller. Tento architektonický vzor mi umožňuje oddělit logiku aplikace od zobrazování dat, což napomáhá lepšímu řízení aplikace a usnadňuje další rozvoj projektu.

Struktura projektu je navržena tak, aby reflektovala tuto architekturu. Obsahuje složky pro tyto vrstvy. Složka Model obsahuje třídy reprezentující aplikační data, zatímco ve složce View se nacházejí třídy pro zobrazení těchto dat. Kontrolery jsou umístěny spolu s pohledy (Views) jako obslužné třídy XAML souborů, což umožňuje efektivní správu a synchronizaci logiky a zobrazování.

Dále jsou v projektu zahrnuty složky pro handlery, které zajišťují specifické úkoly, jako jsou animace, práce s databází nebo načítání obrázků. Tyto složky jsou klíčové pro organizaci kódu a umožňují jeho modulární strukturu, což zvyšuje přehlednost a opětovné využití jednotlivých částí kódu.

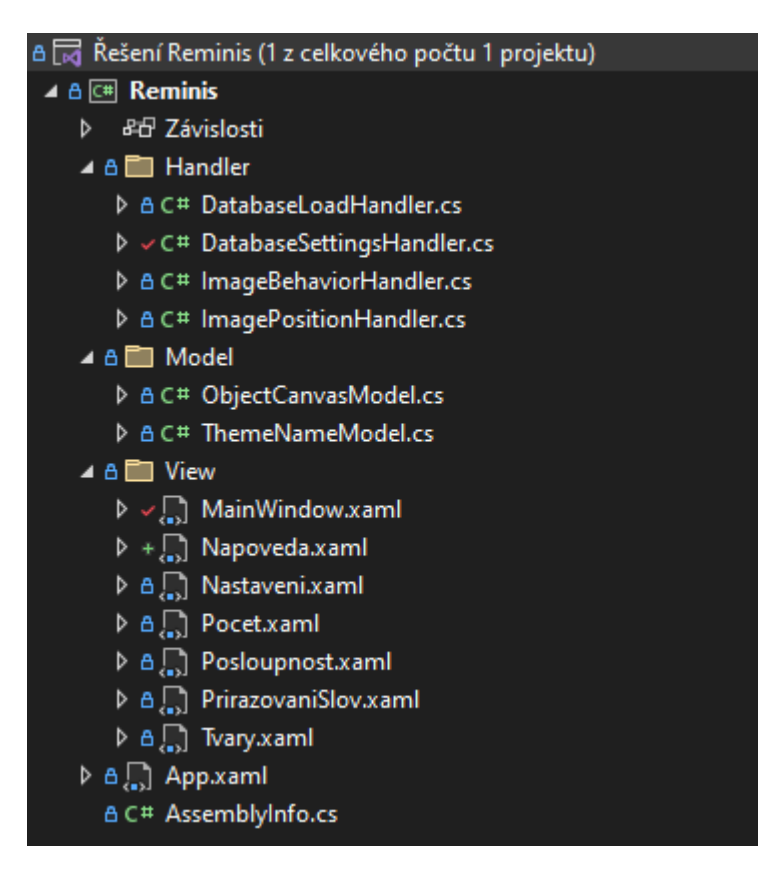

*Obrázek 8: Obsah projektu*

## <span id="page-31-1"></span><span id="page-31-0"></span>**6.3 Datové struktury**

Datové struktury jsou organizace informací v paměti počítače, které jsou vhodně uspořádány z důvodu účinnosti algoritmu. Nejjednodušší datová struktura je jednodimenzionální pole (v případě C# např. List), ve kterém jsou prvky uloženy pod po sobě jdoucími čísly (indexy)[20].

#### <span id="page-32-0"></span>**6.3.1 List**

List představuje seznam objektů, ke kterým lze přistupovat pomocí indexu. Tato struktura umožňuje konkrétně v C# vyhledávat, řadit a manipulovat s daty.

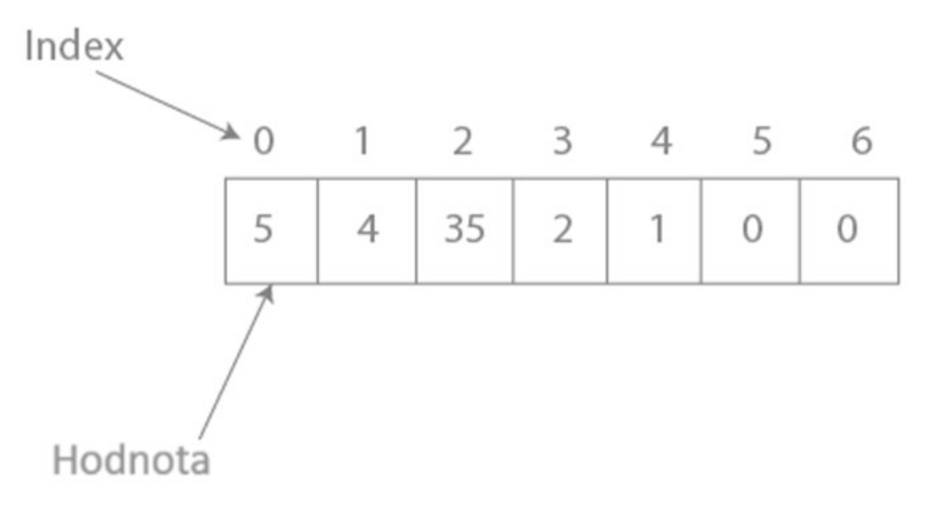

*Obrázek 9: Vizuální zobrazení struktury List*

#### <span id="page-32-2"></span><span id="page-32-1"></span>**6.3.2 Dictionary**

Dictionary neboli slovník je datová struktura, která ukládá hodnotu dat pomocí klíče. Každý prvek v Dictionary má unikátní klíč a přiřazenou hodnotu. Tato struktura umožňuje rychlý přístup k datům pomocí klíče, což je užitečné pro vyhledávání a manipulaci s daty. Klíč často bývá konkrétní slovo, které má spojitost s přiřazenou hodnotou.

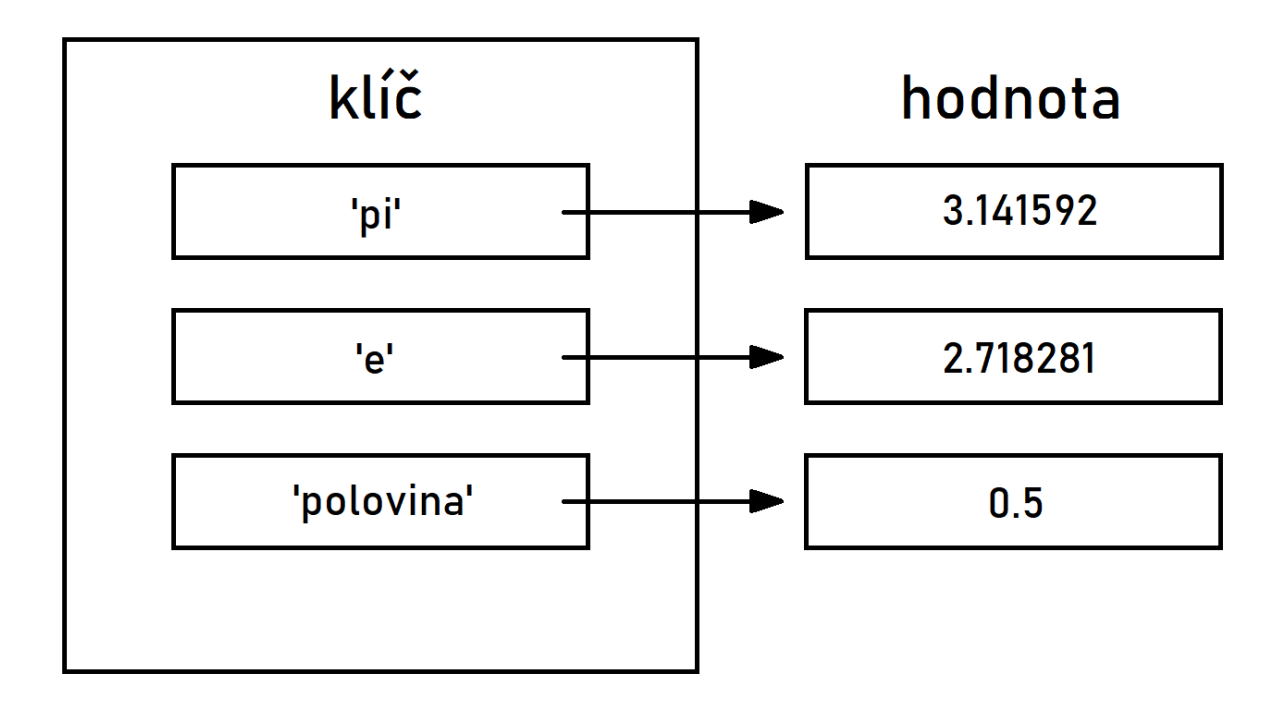

<span id="page-32-3"></span>*Obrázek 10: Vizuální zobrazení datové struktury Slovník*

#### <span id="page-33-0"></span>**6.3.3 HashSet**

Zatímco u slovníku může mít více klíčů identickou hodnotu (duplicitu), HashSet uchovává pouze jedinečné prvky. HashSet, stejně jako Dictionary, poskytuje efektivní operace pro přidání, vyhledání a odstranění prvků s nízkou časovou složitostí.

# **7 Implementace aplikace**

Tato kapitola se věnuje implementací a grafickým vzhledem aplikace. Jak bylo již výše zmíněno, pro vývoj aplikace bylo využito WPF. Ve spolupráci s tímto frameworkem se nejčastěji používá architektura MVVM (Model, View, View-Model), ale vzhledem k požadavkům na aplikaci byla použita jiná architektura, konkrétně MVC pro lepší implementaci grafických prvků a práci s animací.

#### <span id="page-34-0"></span>**7.1 Datová vrstva**

Jak bylo zmíněno v kapitole "Použité praktiky a technologie", pro ukládání a manipulaci s obrázky byla využita knihovna SQLite. Databáze vytvořená touto technologií funguje v projektu jako složkový systém pro načítání obrázků do konkrétní hry. V aplikaci je databáze použita pouze pro jednoduché načítání obrázků a pro možnost nadřízeného uživatele vkládat či odstraňovat sady obrázků. Z tohoto důvodu není zapotřebí implementovat knihovny pro pokročilejší práci s databází, jako je například LINQ.

V sekci "Nastavení" má uživatel možnost pojmenovat novou sadu obrázků pomocí textového pole. Pro zajištění bezpečnosti systému a chodu programu byly v SQL dotazech použity parametry pro oddělení dat od příkazů, což zabraňuje potencionálním SQL injection útokům, které můžou poškodit chod aplikace.

```
public static List<(string, byte[])> GetImages(int subfolderId)
List<(string, byte[])> images = new List<(string, byte[])>();
using (var connection = new SQLiteConnection(ConnectionString))
    connection.Open();
    string query = "SELECT NazevObrazku, DataObrazku FROM Obrazek WHERE IdTema = @SubfolderId;";
    using (var command = new SQLiteCommand(query, connection))
         command.Parameters.AddWithValue("@SubfolderId", subfolderId);
         using (var reader = command.ExecuteReader())
             while (reader.Read())
             x
                 string imageName = reader.GetString(0);
                 byte[] imageData = (byte[])reader.GetValue(1);
                 images.Add((imageName, imageData));
 return images;
```
<span id="page-34-1"></span>*Obrázek 11: SQLite dotaz*

#### <span id="page-35-0"></span>**7.1.1 Data model diagram**

Následující diagram představuje datový model entit databáze, který se používá pro načítání, vkládání i odstraňování obrázků do aplikace.

Tabulka **Hra** obsahuje informace o hrách, jako je unikátní identifikátor a název hry. Tato tabulka je základním prvkem celého datového modelu a slouží k organizaci her, ke kterým jsou obrázky přiřazeny.

Tabulka **Tema** obsahuje témata, která jsou spojena s určitou hrou. Obsahuje vlastní identifikátor IdTema, cizí klíč IdHry, který propojuje tabulku Hra a Tema a název tématu. Tato tabulka umožňuje hierarchickou organizaci obrázků podle témat a her.

Tabulka **Obrazek** uchovává samotné obrázky. Obsahuje vlastní identifikátor (IdObrazku), identifikátor na propojení s tabulkou Tema (IdTema), název obrázku (NazevObrazku) a samotná data obrázku ve formě BLOB (Binary Large OBject). Tato tabulka je klíčovým prvkem pro uchování a manipulaci s obrázky v aplikaci.

Kromě základních informací o hrách, tématech a obrázcích je v datovém modelu také zahrnuta 1:N vazba mezi entitami. Tato vazba umožňuje hierarchickou organizaci dat a zajišťuje, že jeden záznam v jedné nadřazené tabulce může mít více příslušných záznamů v jiné podřízené tabulce.

Například v tabulce **Hra** může být jeden záznam reprezentující konkrétní hru a v tabulce **Tema** může být několik záznamů přiřazených k této hře. Stejně tak, v tabulce **Tema** může být jedno téma spojeno s několika obrázky v tabulce **Obrazek.**

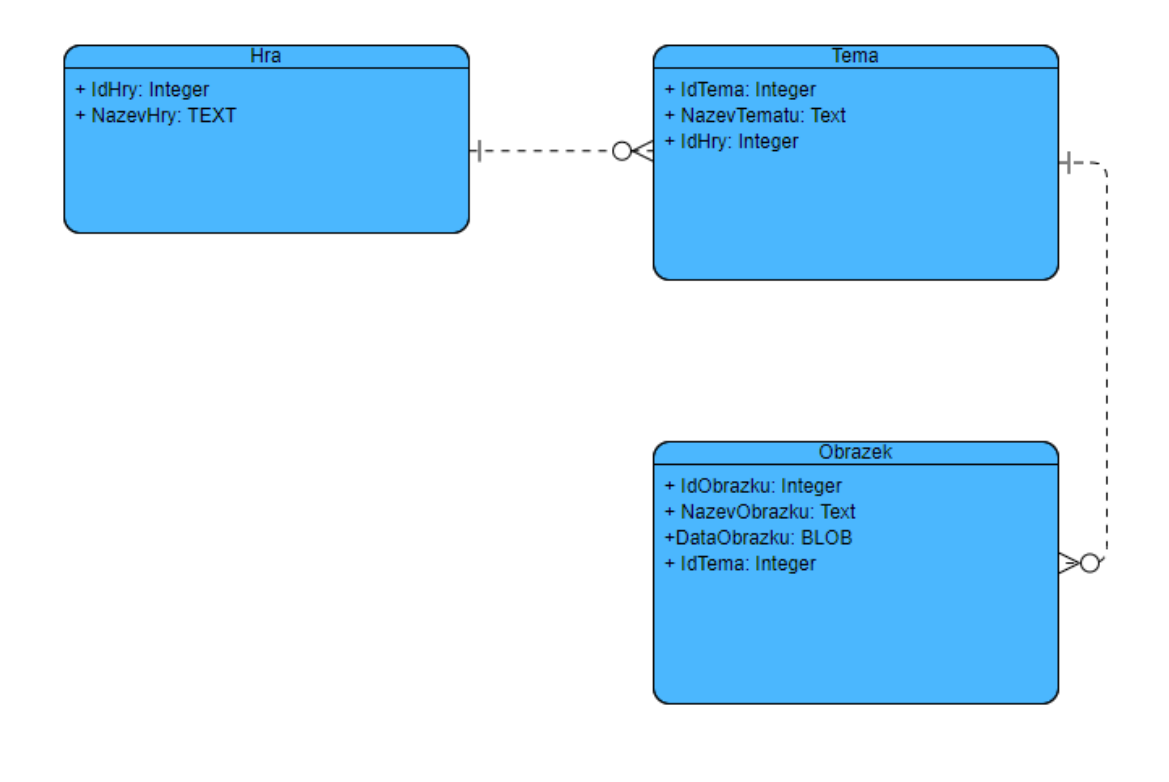

*Obrázek 12: Data model diagram*

### <span id="page-36-2"></span><span id="page-36-0"></span>**7.2 Uživatelské rozhraní (UI)**

Uživatelské rozhraní této aplikace je navrženo s důrazem na jednoduchost, přehlednost a intuitivní ovládání.

Pro dosažení lepší uživatelské zkušenosti je aplikace navržena s použitím barevného schématu, konkrétně analogového. Každá hra má své vlastní okno, které uživatelé mohou otevřít pomocí příslušného tlačítka a prozkoumat tak obsah konkrétní hry.

#### <span id="page-36-1"></span>**7.2.1 Hlavní okno**

Při spuštění aplikace se uživateli otevře hlavní okno, které poskytuje přístup k různým funkcím aplikace prostřednictvím sady tlačítek. První tlačítko spustí libovolný typ hry, zatímco další čtyři tlačítka umožňují přímý přístup k specifickým hrám. Poslední tlačítko slouží k otevření okna nastavení, kde uživatel může upravovat parametry her, včetně přidávání nebo odebírání sad obrázků.

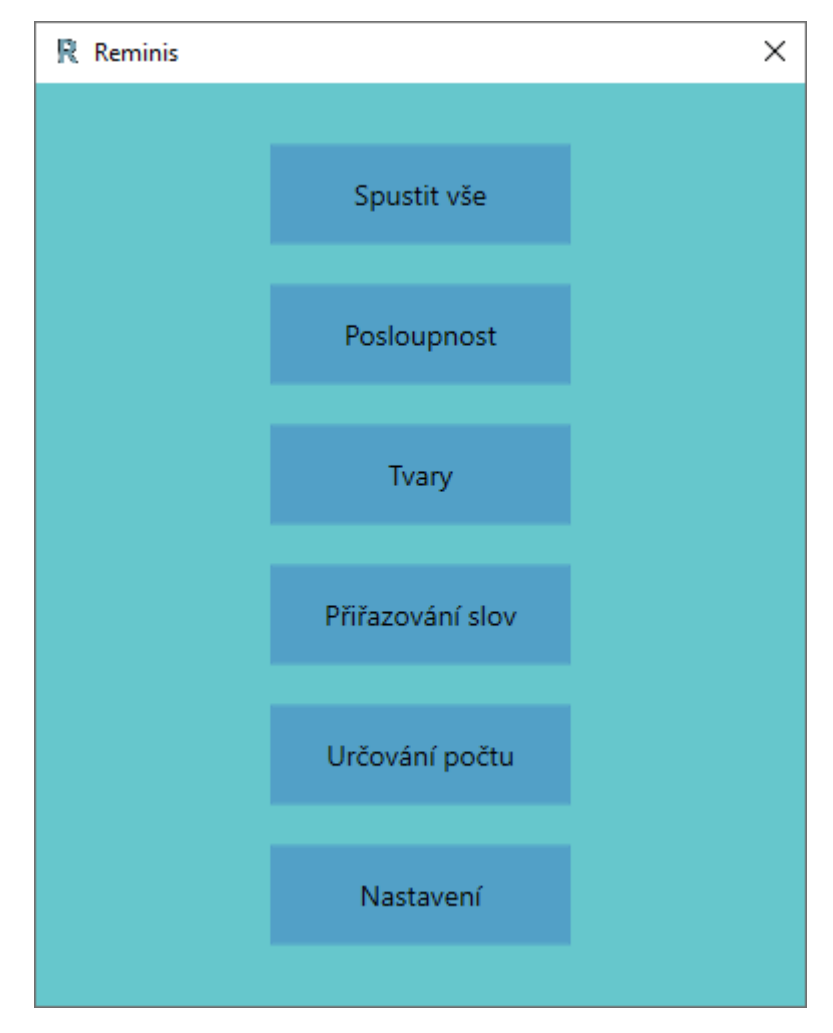

*Obrázek 13: Hlavní okno*

## <span id="page-37-2"></span><span id="page-37-0"></span>**7.2.2 "Spustit vše"**

Toto tlačítko umožňuje uživateli začít náhodnou hru. Po dokončení libovolné hry a stisknutí tlačítka "Další" se automaticky spustí další náhodná hra.

## <span id="page-37-1"></span>**7.2.3 Hry**

Všechny níže uvedené hry fungují na základě principu "Drag and drop", což znamená, že uživatel může stisknutím levého tlačítka myši chytit obrázek a táhnout ho do určeného pole, kam si myslí, že obrázek patří. Pokud je jeho volba správná, obrázek zůstane na místě a pole se označí zeleně. Pokud se obrázek nachází ve špatném poli, automaticky se vrátí na svou původní pozici.

Kromě toho je každá hra vybavena tlačítkem "Další", které umožňuje uživateli okamžitě spustit další hru stejného typu a tlačítkem znázorněného šipkou, které uživatele vrátí do hlavního okna.

#### **Posloupnost**

V této hře se uživateli zobrazí okno obsahující pět čtverců, přičemž v každém čtverci je umístěno číslo od jedné do pěti v postupném pořadí. Pod těmito čtverci se nachází dalších pět obrázků. Úkolem uživatele je přiřadit tyto obrázky do odpovídajících čtverců v souladu s danou posloupností. Například, obrázky mohou zobrazovat postup praní oblečení nebo jiné sekvence. Uživatel přesune každý obrázek na správné místo v posloupnosti.

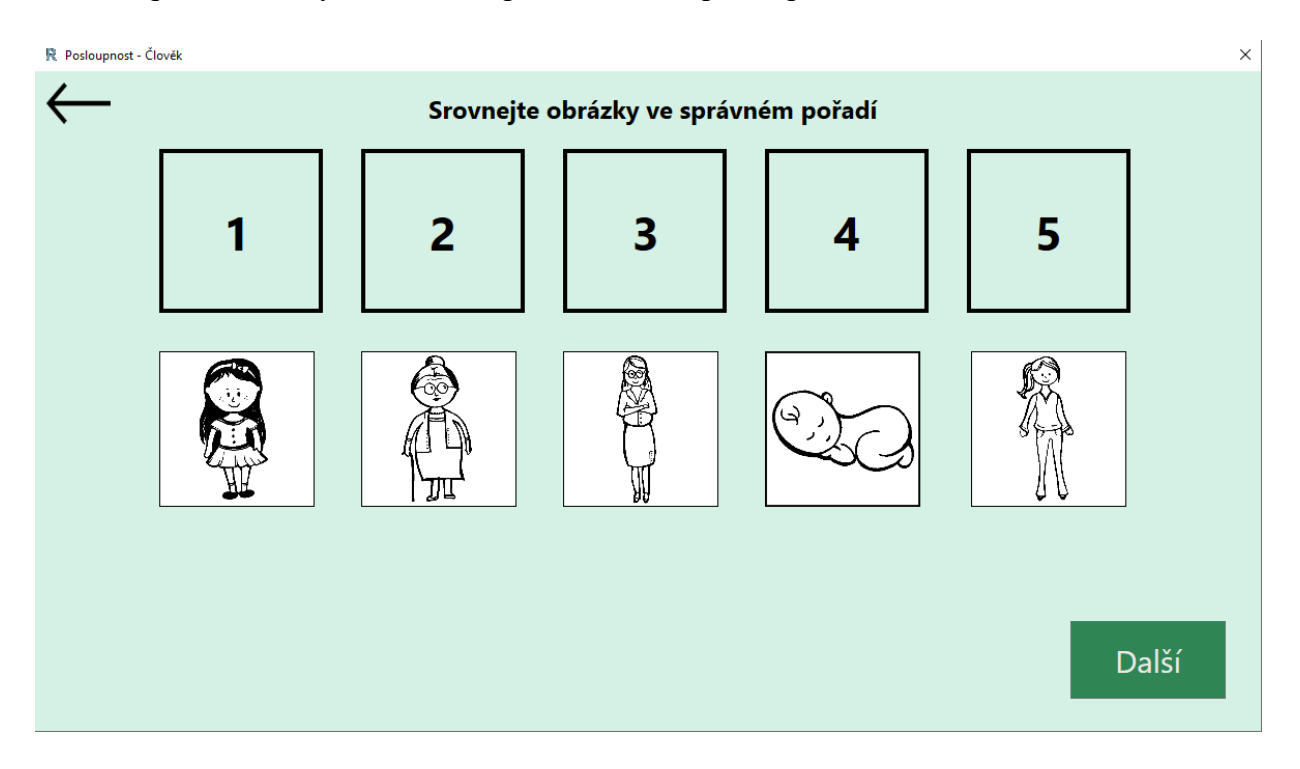

*Obrázek 14: Hra "Posloupnost"*

#### <span id="page-38-0"></span>**Tvary**

V horní části hry "Tvary" se nacházejí tři čtverce, nad nimiž je napsána instrukce, například "Přesuňte do prázdných políček obrázky, jejichž tvar je trojúhelník". Tato instrukce určuje, které tvary mají být umístěny do čtverců.

V dolní části okna je zobrazeno pět obrázků, z nichž pouze tři odpovídají instrukci a zobrazují správný tvar. Zbývající obrázky jsou náhodně vybrány z jiných sad obrázků. Úkolem hráče je přesunout správné obrázky do odpovídajících čtverců podle dané instrukce.

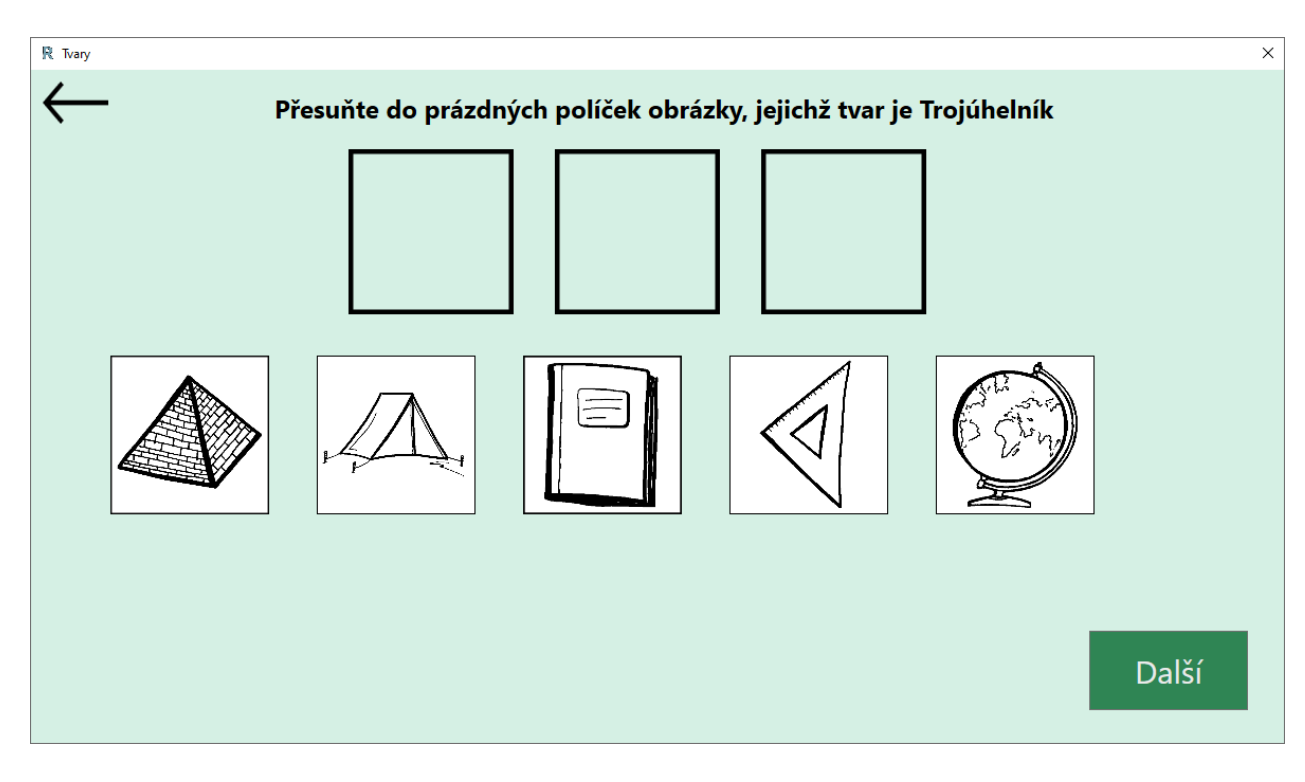

*Obrázek 15: Hra "Tvary"*

#### <span id="page-39-0"></span>**Přiřazování slov**

Ve hře "Přiřazování slov" se uživateli zobrazí okno s pěti políčky a pod nimi pěti obrázky. V každém políčku je umístěno jedno slovo, které popisuje některý z obrázků umístěných pod nimi. Úkolem uživatele je přesunout každý obrázek ke správnému popisu, tedy umístit každý obrázek pod políčko s odpovídajícím slovem. Slova z políček jsou názvy obrázků v databázi.

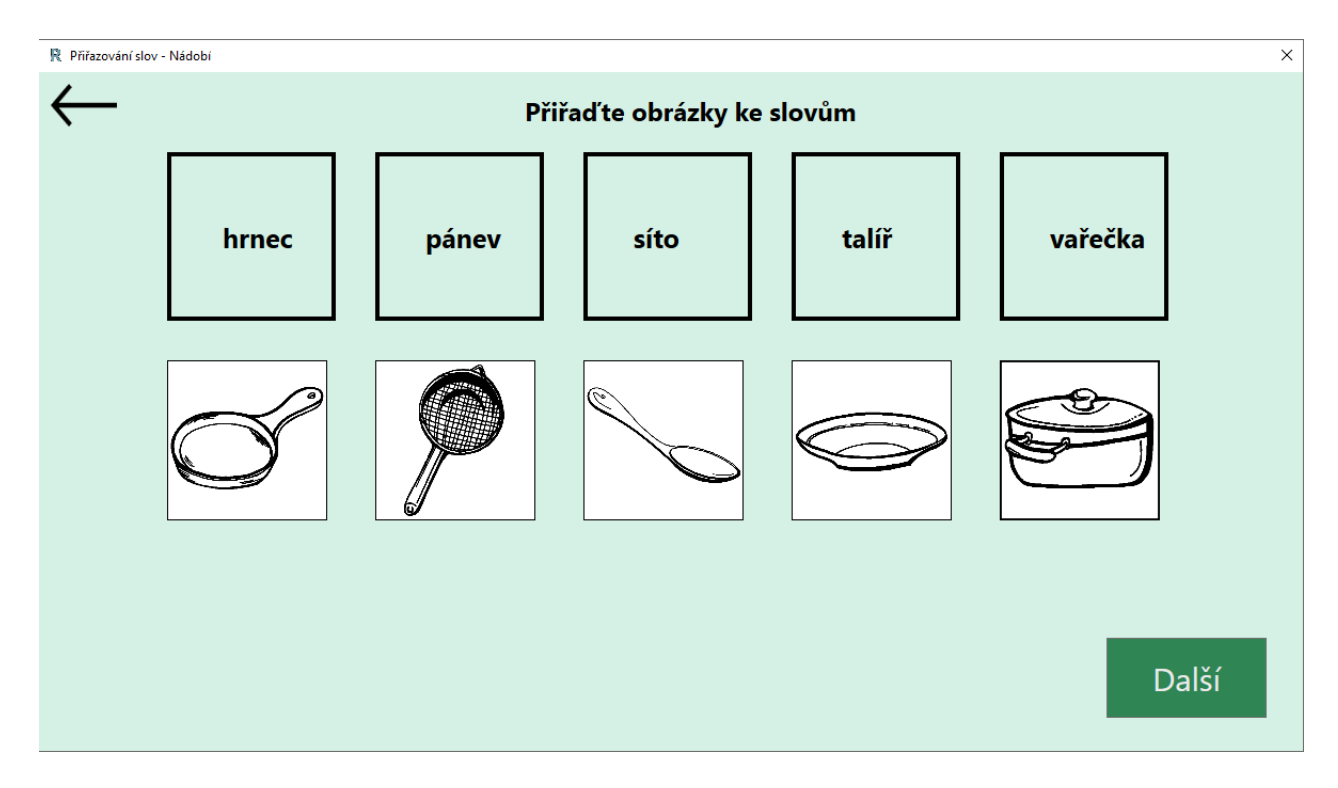

*Obrázek 16: Hra "Přiřazování slov"*

#### <span id="page-40-0"></span>**Určování počtu**

V této hře se opět uživateli zobrazí okno s pěti políčky a pěti obrázky. Tentokrát jsou čísla v políčkách od jedné do pěti, avšak nejsou seřazena postupně, ale jsou zamíchaná. Pod těmito políčky jsou zobrazeny obrázky, které zobrazují předměty odpovídající určitému počtu. Například, pokud na obrázku jsou zobrazeny tři ponožky, úkolem uživatele je přesunout tento obrázek do políčka, které má v sobě číslo 3.

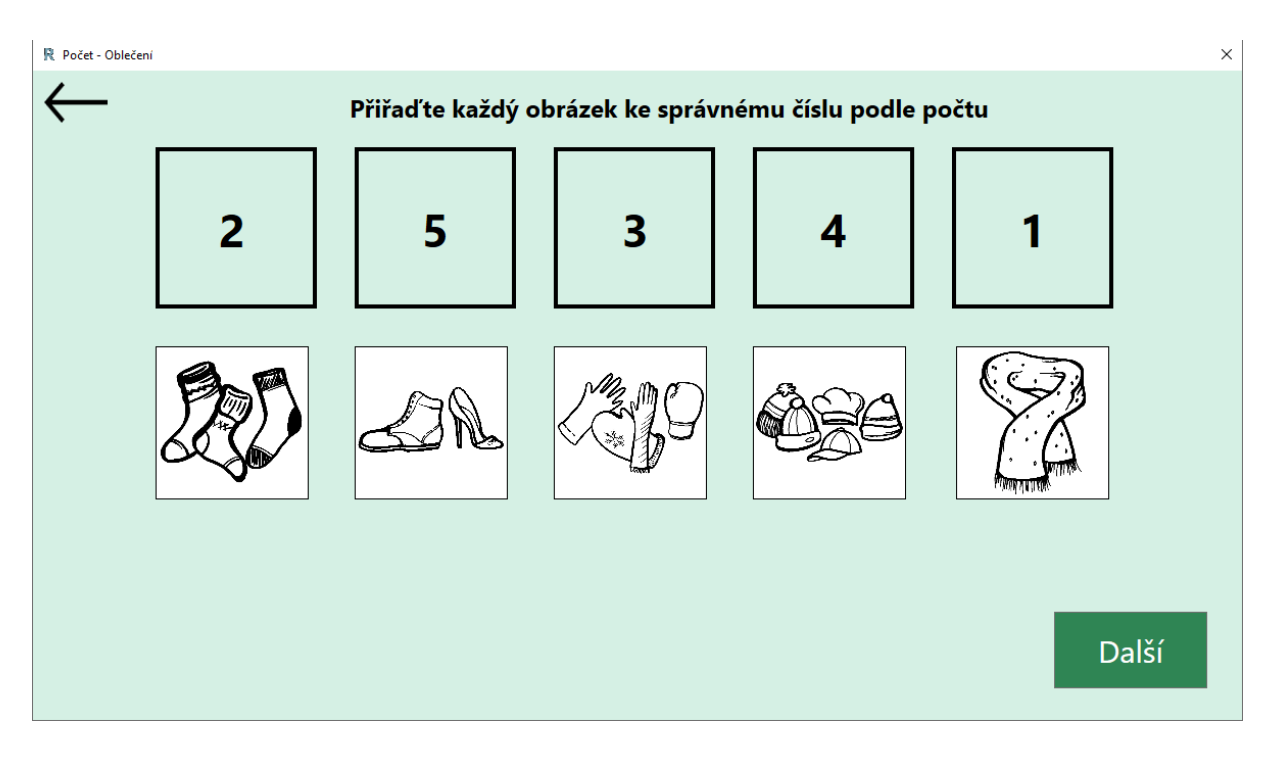

*Obrázek 17: Hra "Určování počtu"*

### <span id="page-41-1"></span><span id="page-41-0"></span>**7.2.4 Nastavení**

Při otevření okna nastavení má uživatel možnost odebrat sadu fotek pro konkrétní druh hry a téma. Výběr hry i tématu lze provést pomocí rozbalovací nabídky. K odebrání sady fotek slouží tlačítko "Odebrat sadu".

Dále je možnost přidat nové téma pro hru. Uživatel může vybrat typ hry pomocí rozbalovací nabídky a následně zadat název nového tématu do textového pole.

Pro přidání nové sady fotek uživatel klikne na tlačítko "Výběr fotek...", čímž vyvolá dialogové okno pro výběr obrázků. Po vybrání fotek je možné je přidat do aplikace pomocí tlačítka "Přidat sadu fotek".

Přidání sady obrázků do specifické hry vyžaduje určité a důkladné porozumění funkcí této možnosti.

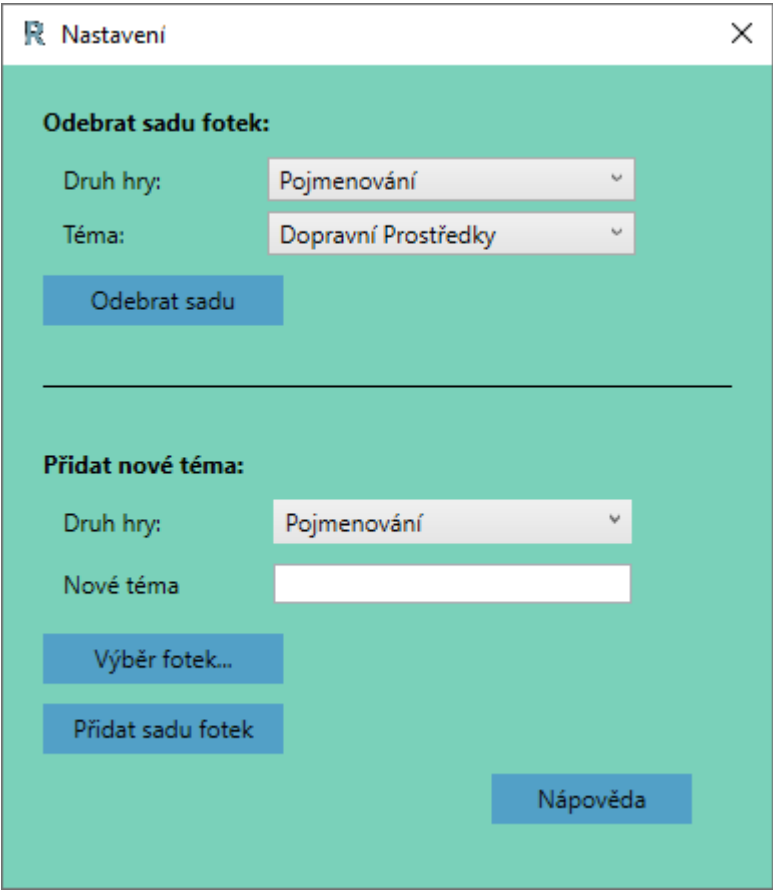

*Obrázek 18: Okno Nastavení*

<span id="page-42-0"></span>V rámci optimalizace nastavení byla implementována funkce pro ochranu před nechtěným odstraněním sad obrázků. Pokud se uživatel rozhodne odstranit nějakou sadu obrázků, vyskočí dialogové okno, které se ujistí, zda je uživatel opravdu jistý svým rozhodnutím. Tato funkce slouží k prevenci možné ztráty dat a umožňuje uživatelům provádět své akce s větší mírou bezpečnosti a sebedůvěry.

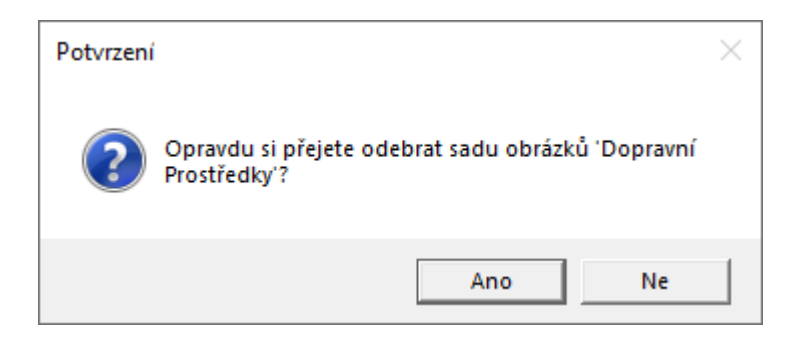

*Obrázek 19: Dialog potvrzení o odstranění*

<span id="page-42-1"></span>Na závěr je k dispozici tlačítko "Nápověda". Po otevření se uživateli zobrazí okno s textem, ve kterém je uživateli sděleno, že správné nahrávání a pojmenování fotek je klíčové pro optimální funkci aplikace. Doporučuje se, aby fotky měly speciální poměr stran a byly pojmenovány srozumitelně, ideálně podle jejich obsahu.

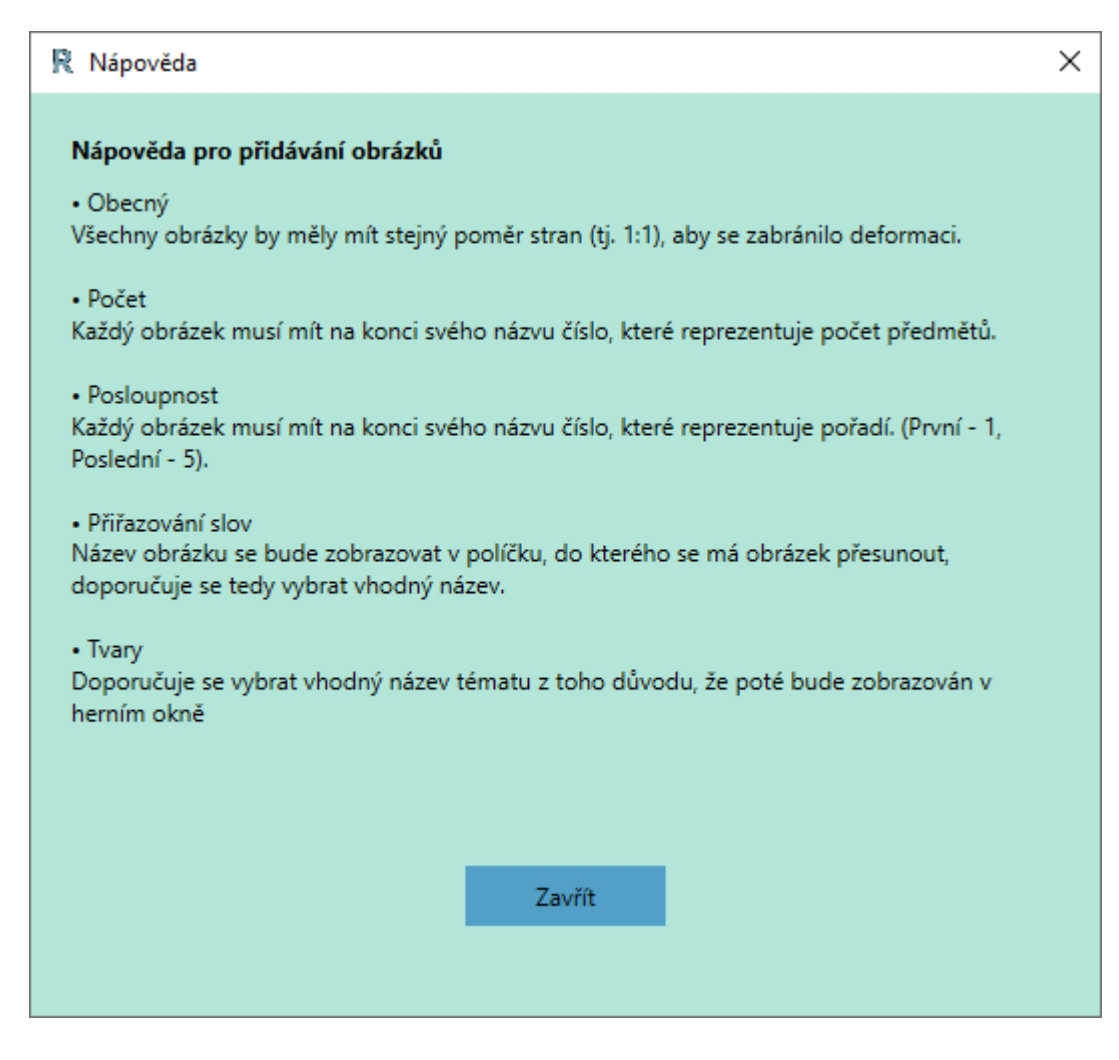

*Obrázek 20: Okno s nápovědou*

## <span id="page-43-1"></span><span id="page-43-0"></span>**7.3 Alternativní způsob ovládání**

V rámci vývoje aplikace bylo zohledněno potřeby uživatelů s omezenou motorikou. Původně uvažovaný joystick jako alternativní ovládací prvek byl zavržen, jelikož aplikace primárně využívá metodu drag and drop, což by nebylo efektivní pro použití tohoto nástroje. Namísto toho byl zvolen dotykový displej, který umožňuje uživatelům ovládat aplikaci podobně jako pomocí myši. Tato alternativní metoda byla vybrána pro svou intuitivnost a snadnou dostupnost, což zajišťuje, že i uživatelé s různými typy motorických obtíží budou schopni efektivně interagovat s aplikací a plně využívat její funkce.

# <span id="page-44-0"></span>**8 Zhodnocení aplikace**

Přestože aplikace splňuje požadavky, stále existují oblasti, které mohou být vylepšeny. Jednou z klíčových oblastí je nastavení aplikace. Aktuální nastavení je funkční, avšak mohlo by být lépe navrženo tak, aby bylo intuitivnější a uživatelsky přívětivější.

# <span id="page-44-1"></span>**8.1 Budoucí rozšíření**

Následující kapitola se nezaměřuje pouze na nezbytné úpravy pro zlepšení současného uživatelského zážitku, ale také na rozšíření, které mohou aplikaci posunout na vyšší úroveň použitelnosti.

## <span id="page-44-2"></span>**8.1.1 Optimalizace nastavení**

Jedním z hlavních cílů budoucích úprav je vylepšení funkcionality a intuitivnosti nastavení aplikace. Uživatelé by měli mít možnost přímo v nastavení určit pojmenování konkrétních obrázků, nastavit rámování obrázků, a dokonce i měnit názvy již vytvořených sad. Důležité je, aby uživatel nemusel být tázán, aby speciálně nazýval obrázky, aby program fungoval správně. Toto by mělo být nastavitelné přímo v aplikaci, což by zvýšilo flexibilitu a pohodlí pro uživatele. Přidání náhledu sady obrázků přímo ve hře by také zvýšilo uživatelskou přívětivost a usnadnilo uživatelům orientaci.

# <span id="page-44-3"></span>**8.1.2 Odstranění potřeby nápovědy**

Vylepšením nastavení by mohlo dojít k eliminaci potřeby implementace okna s nápovědou, které přímo diktuje, jakým způsobem se mají vkládat obrázky do aplikace. Intuitivnější nastavení by uživatelům poskytlo jasnější směr a umožnilo by jim lépe porozumět funkcím aplikace bez nutnosti dodatečného vysvětlení.

# <span id="page-45-0"></span>**Závěr**

Závěrem mé bakalářské práce lze konstatovat, že proces návrhu a implementace aplikace pro podporu kognitivních schopností u osob s demencí představoval jak výzvu, tak i inspirativní projekty. Volba tématu byla pro mě klíčová a snažil jsem se zajistit, aby výsledek mé práce přinesl co největší užitek a byl reálně využitelný.

Během implementace této aplikace jsem získal cenné zkušenosti v hledání řešení pro různé problémy a v efektivním plánování postupu práce. Také jsem rozšířil své znalosti v oblasti technologií jako je C# a WPF.

<span id="page-45-1"></span>Věřím, že vytvořená aplikace může poskytnout skutečnou pomoc osobám s demencí při podpoře jejich kognitivních schopností. Doufám, že bude v budoucnu dále rozvíjena a vylepšována, aby mohla lépe sloužit svému účelu. Celkově hodnotím svou bakalářskou práci jako úspěšnou a cennou zkušenost pro můj další profesní rozvoj.

## **Použitá literatura**

- [1] *Diagnóza Alzheimerova nemoc! A co dál?: praktický průvodce pro lidi žijící s demencí a jejich pečující*. Přeložil Klára TILKOVSKÁ. Praha: Česká alzheimerovská společnost, 2022. ISBN 978-80-86541-68-6.
- [2] JIRÁK, Roman. *Gerontopsychiatrie*. Praha: Galén, c2013. ISBN 978-80-7262-873-5.
- [3] VÁGNEROVÁ, Marie. *Psychopatologie pro pomáhající profese: variabilita a patologie lidské psychiky*. Vyd. 3. Praha: Portál, 2002. ISBN 80-7178-678-0.
- [4] *Seniorcentrum Pohoda Teplice* [online]. Teplice [cit. 2024-04-15]. Dostupné z: https://seniorcentrum-pohoda.cz
- [5] KOUKOLÍK, František a Roman JIRÁK. *Alzheimerova nemoc a další demence*. Praha: Grada, 1998. ISBN 80-7169-615-3.
- [6] SEŇORINA NADAČNÍ FOND. *Alzheimerova choroba a jiné formy demence* [online]. [cit. 2024-04-21]. Dostupné z: https://www.nfsenorina.cz/alzheimerova-nemoc-a-jinedemence/
- [7] VŠEOBECNÁ ZDRAVOTNÍ POJIŠŤOVNA ČESKÉ REPUBLIKY. *V posledních 5 letech stoupl počet pacientů s Alzheimerovou chorobou o 14 %* [online]. [cit. 2024-04- 15]. Dostupné z: https://www.vzp.cz/o-nas/aktuality/v-poslednich-5-letech-stoupl-pocetpacientu-s-alzheimerovou-chorobou-o-14
- [8] MÁTEL, Andrej. *Teorie sociální práce I: sociální práce jako profese, akademická disciplína a vědní obor*. Praha: Grada Publishing, 2019. ISBN 978-80-271-2220-2.
- [9] MATOUŠEK, Oldřich. *Slovník sociální práce*. Vydání třetí. Praha: Portál, 2016. ISBN 978-80-262-1154-9.
- [10] MALÍK HOLASOVÁ, Věra. *Kvalita v sociální práci a sociálních službách*. Praha: Grada, 2014. ISBN 978-80-247-4315-8.
- [11] ČÁMSKÝ, Pavel, Jan SEMBDNER a Dagmar KRUTILOVÁ. *Sociální služby v ČR v teorii a praxi*. Praha: Portál, 2011. ISBN 978-80-262-0027-7.
- [12] MATOUŠEK, Oldřich, KŘIŠŤAN, Alois, ed. *Encyklopedie sociální práce*. Praha: Portál, 2013. ISBN 978-80-262-0366-7.
- [13] STACIONÁŘ MEZI MOSTY TRUTNOV. *Historie stacionáře* [online]. [cit. 2024-04- 15]. Dostupné z: https://www.stacionartrutnov.cz/index.php/o-nas/historie-stacionare
- [14] *Stacionář mezi mosty Trutnov* [online]. [cit. 2024-04-16]. Dostupné z: https://www.stacionartrutnov.cz
- [15] MICROSOFT. *Prohlídka jazyka C#* [online]. Washington [cit. 2024-04-17]. Dostupné z: https://learn.microsoft.com/cs-cz/dotnet/csharp/tour-of-csharp/
- [16] SETH, Gaurav. MICROSOFT. *Announcing .NET 8* [online]. [cit. 2024-04-30]. Dostupné z: https://devblogs.microsoft.com/dotnet/announcing-dotnet-8/
- [17] MICROSOFT. *Průvodce pro desktop (WPF .NET)* [online]. [cit. 2024-04-30]. Dostupné z:<https://learn.microsoft.com/cs-cz/dotnet/desktop/wpf/overview/?view=netdesktop-8.0>
- [18] W3SCHOOLS. Color Schemes [online]. [cit. 2024-05-03]. Dostupné z: https://www.w3schools.com/colors/colors\_schemes.asp
- [19] SHELDON, Robert. *Model-view-controller (MVC)* [online]. [cit. 2024-04-19]. Dostupné z: https://www.techtarget.com/whatis/definition/model-view-controller-MVC
- [20] NATIONAL INSTITUTE OF STANDARDS AND TECHNOLOGY. *Data structure* [online]. [cit. 2024-04-19]. Dostupné z: https://xlinux.nist.gov/dads/HTML/datastructur.html